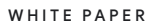

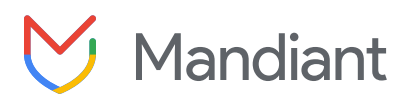

# Ransomware Protection and Containment Strategies

Practical Guidance for Hardening and Protecting Infrastructure, Identities and Endpoints

# **Overview**

Ransomware is a common method of cyber extortion or disruption for financial gain. This type of attack can instantly disrupt access to files, applications or systems until the victim pays the ransom (and the attacker restores access with a decryption key) or the organization restores and reconstitutes from backups. Once ransomware is invoked within an organization, most variants utilize privileged accounts and trust relationships between systems for lateral dispersion.

Ransomware is commonly deployed across an environment in two ways:

- 1. Manual propagation by a threat actor after they have established access and have administrator-level privileges broadly across the environment:
	- Manually running encryptors on target systems.
	- Staging and deploying encryptors across the environment using scripting (e.g., mount C\$ shares, copy the encryptor, and execute it with the Microsoft PsExec tool).
	- Deploying encryptors using Active Directory Group Policy Objects (GPOs).
	- Deploying encryptors using existing software deployment or endpoint management tools utilized by the victim organization.
	- Gaining access to virtualization infrastructure and encrypting localized virtual machines and mounted storage.
- 2. Automated propagation:
	- Credential or Windows token extraction from disk or memory.
	- Trust relationships between systems and leveraging methods such as Windows Management Instrumentation (WMI), SMB, or PsExec to bind to systems and execute payloads.
	- Unpatched exploitation methods (e.g., EternalBlue addressed via [Microsoft Security Bulletin MS17-010\).](https://learn.microsoft.com/en-us/security-updates/securitybulletins/2017/ms17-010)

The purpose of this document is to provide practical security strategies and enforcement measures which can limit the capability for an attacker leveraging ransomware or other destructive means to impact a large scope of systems within an environment. If an organization is the victim of an active ransomware attack, depending upon the propagation method that the variant is leveraging, implementing many of the recommendations within this document can potentially disrupt and contain the event.

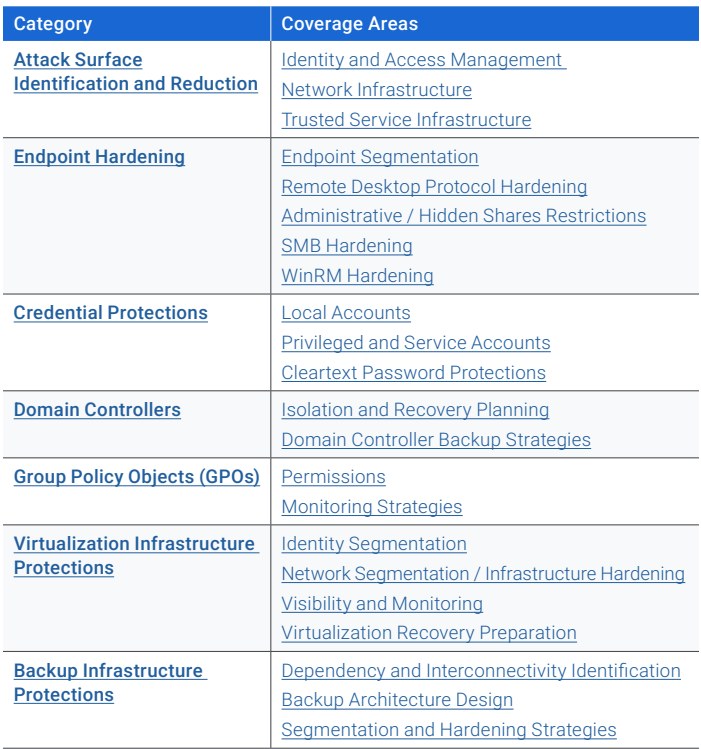

While the scope of recommendations contained within this document are not all encompassing, they represent the most practical proactive strategies based upon Mandiant's frontline visibility and expertise in helping organizations secure and defend their infrastructure from destructive attacks.

# <span id="page-2-0"></span>Attack Surface Identification and Reduction

An organization's attack surface consists of various components, including managed identities, network footprint, and supporting infrastructure that a threat actor can abuse to gain initial access, maintain persistence, escalate privileges, and potentially abuse to deploy ransomware at-scale.

This section covers different strategies to reduce overall attack surface across three major focus areas: identity, network, and trusted service infrastructure.

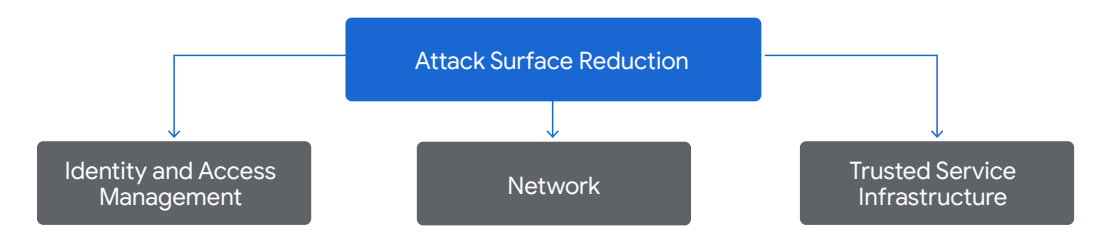

Across all three focus areas, Mandiant included targeted recommendations for organizations to consider as part of proactive cyber readiness and also during incident containment workstreams. These recommendations can enable organizations to:

- Prevent a threat actor with initial access from moving laterally to further expand their scope of access and persistence;
- Protect against the risk of threat actors exploiting an externally accessible vector for unauthorized remote access and additional lateral movement;
- Limit access to platforms and technologies that (if compromised) could lead to destructive attacks.

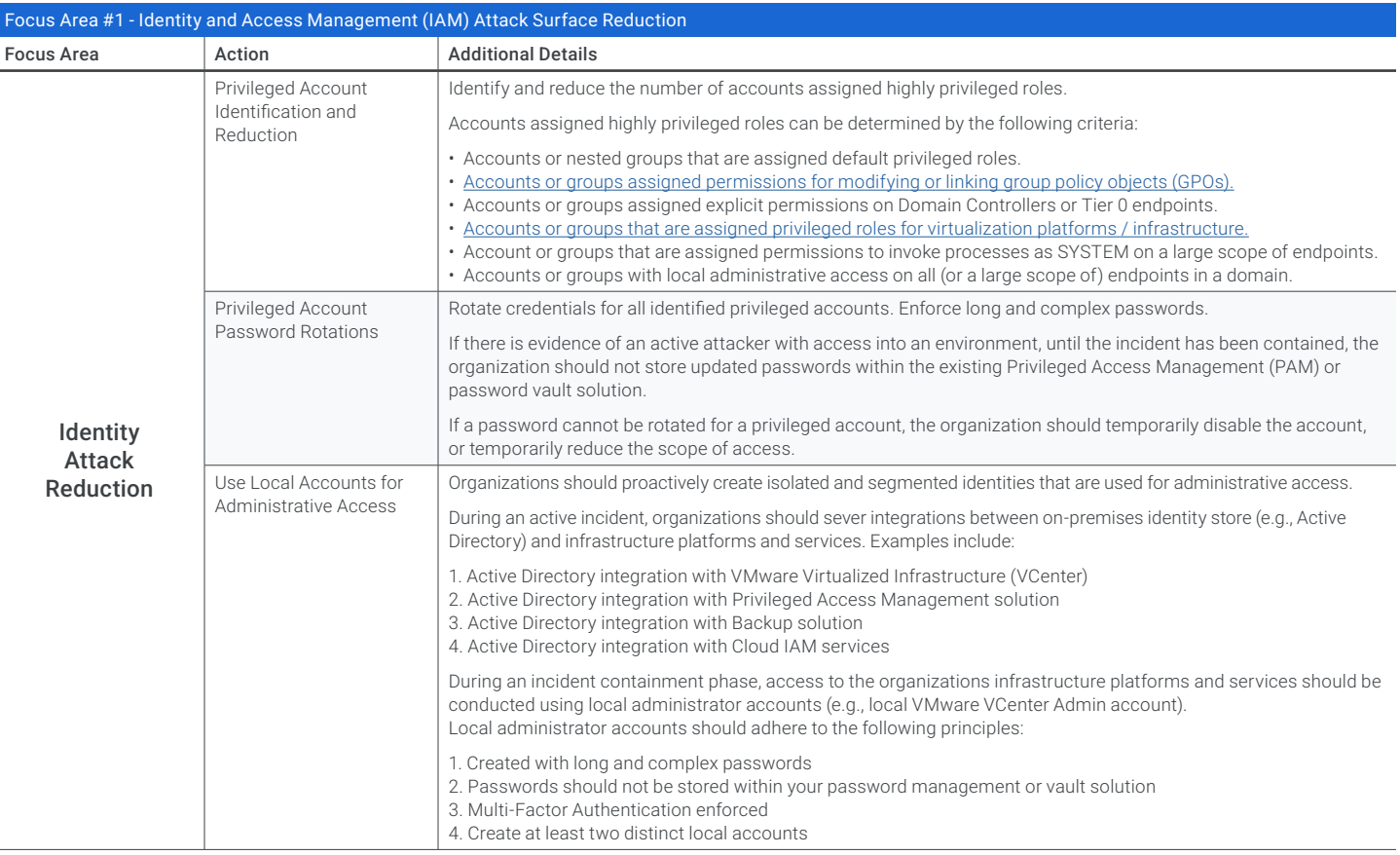

<span id="page-3-0"></span>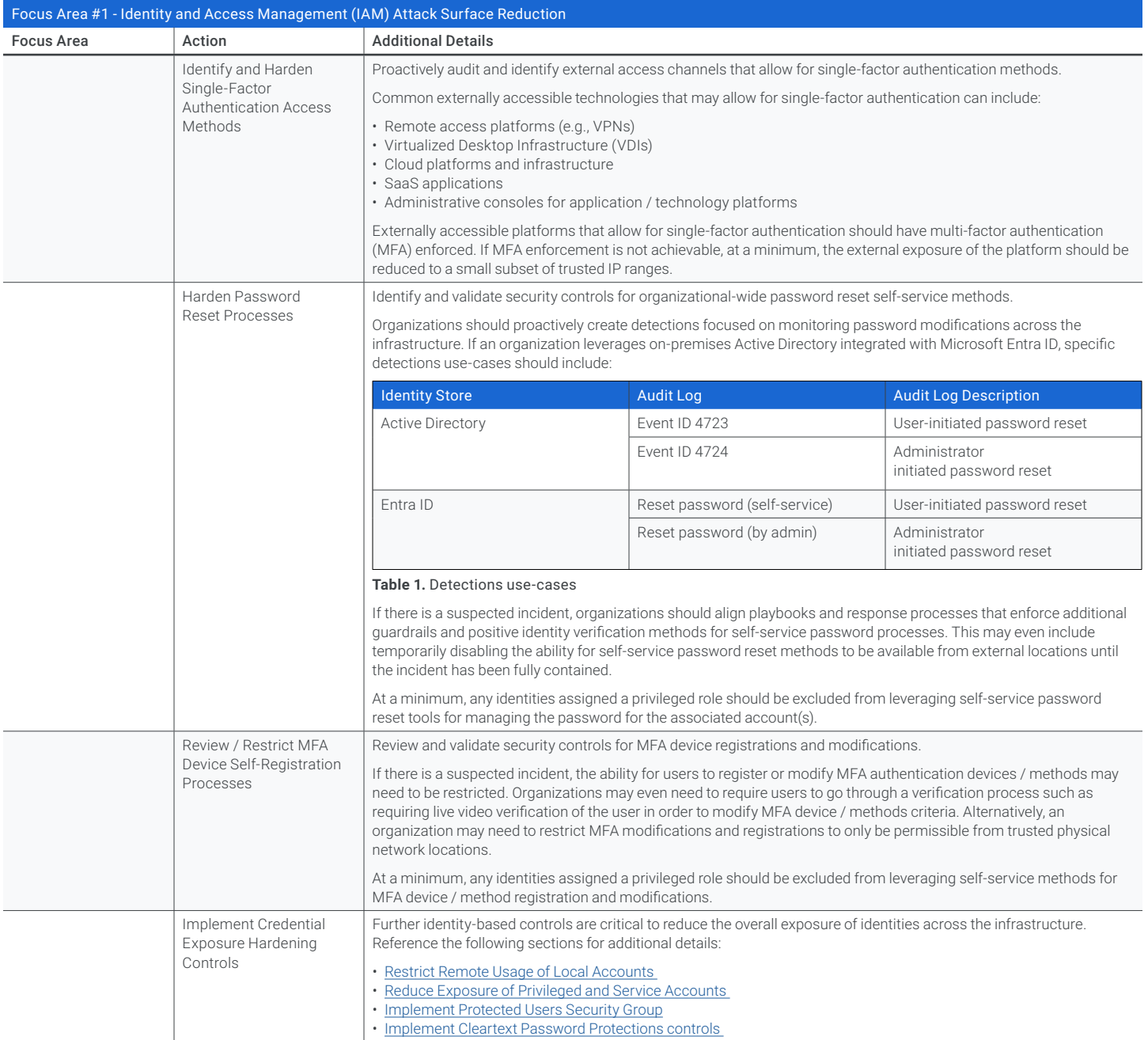

<span id="page-4-0"></span>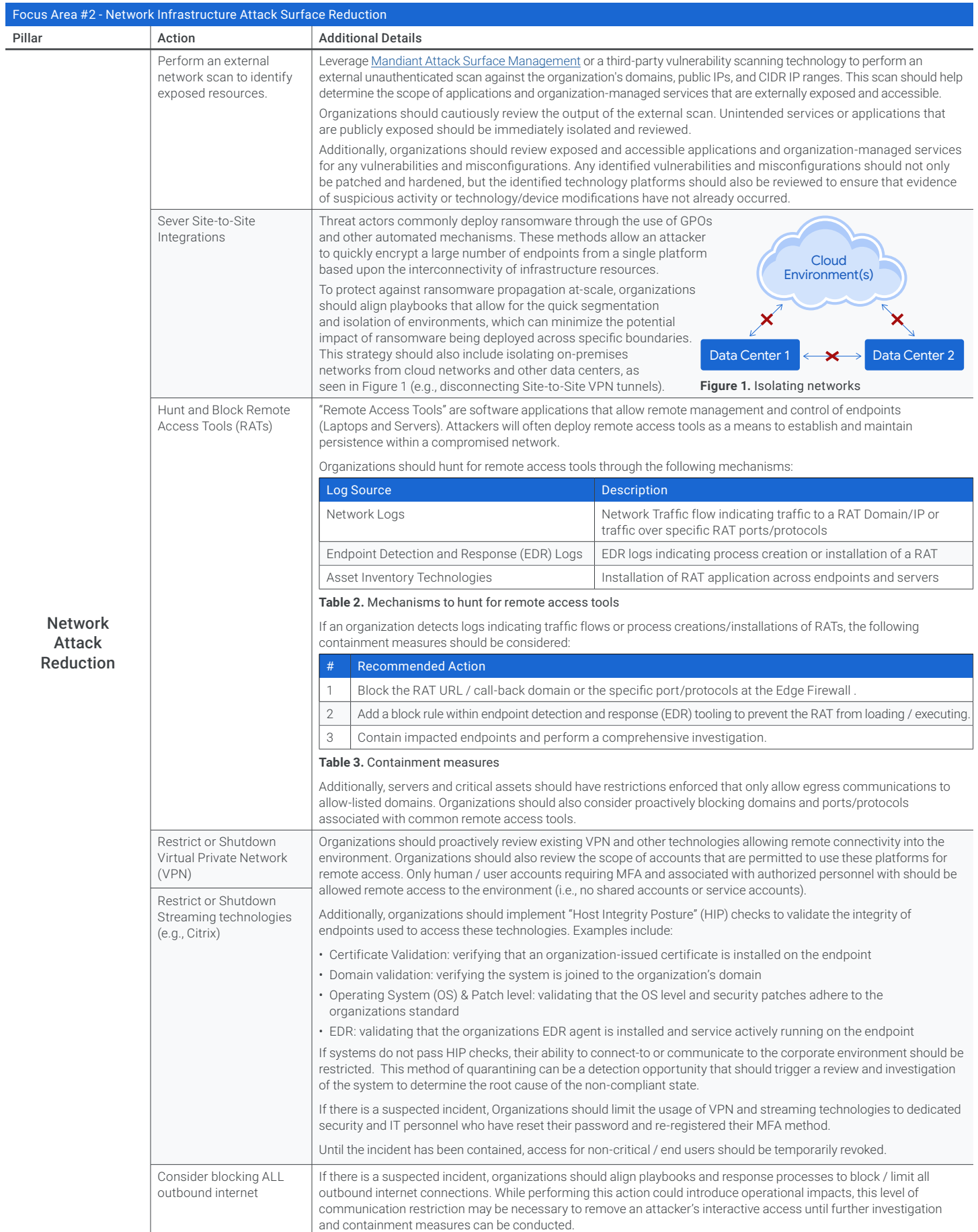

<span id="page-5-0"></span>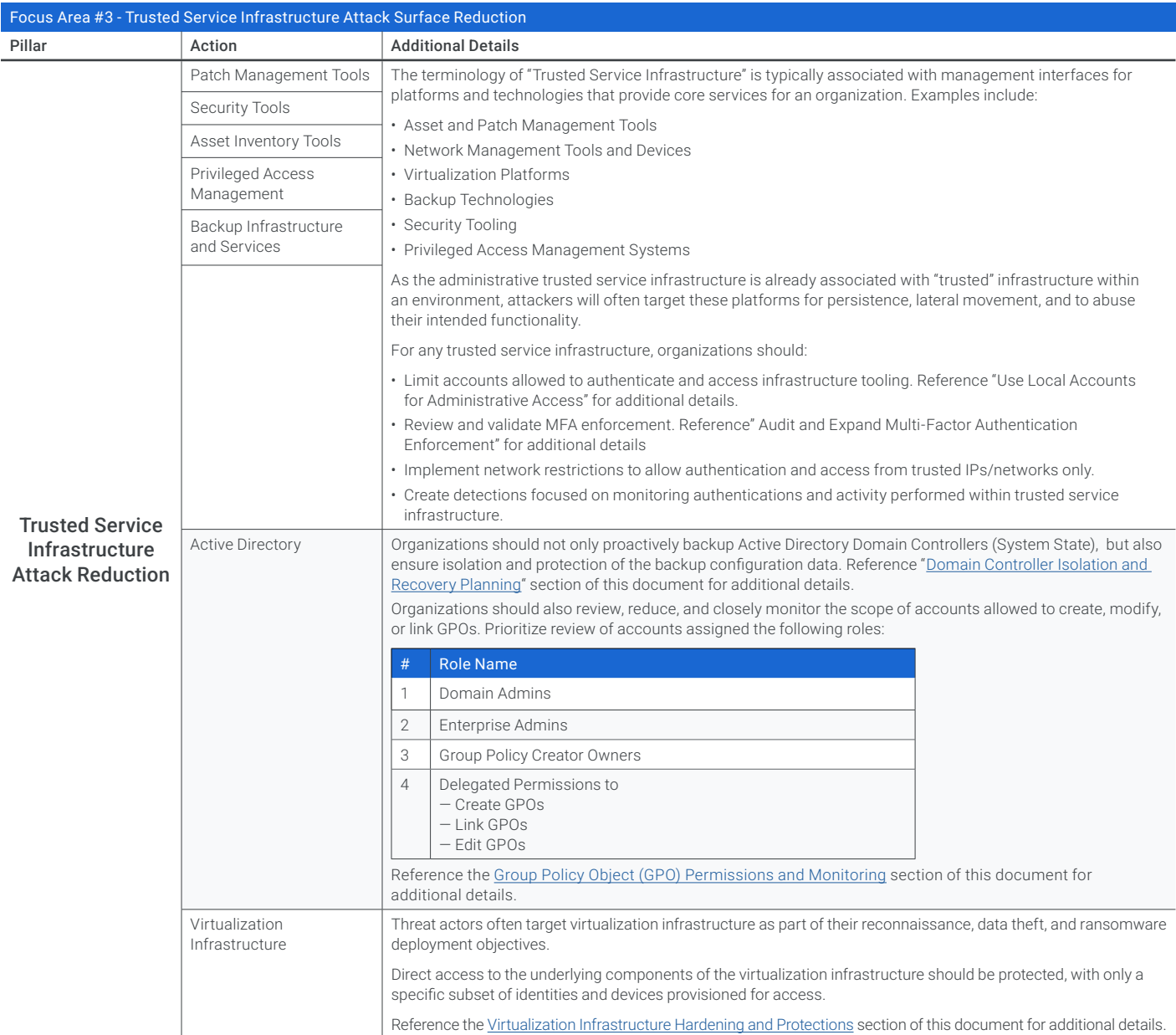

Attack surface reduction requires a multi-layered approach - implementing targeted restrictions, hardening measures, response actions, and detections across the different layers of an organization's managed identity, network, application, and trusted service infrastructure to successfully contain and limit the blast radius. The high-level recommendations listed above should be tested and verified to not impact operations. In the event of an active incident where ransomware deployment may be imminent, it's important to consider all potential hardening measures to prevent prolonged impact and outages. Additional strategies for protecting on-premises environments from a ransomware event are detailed below.

# <span id="page-6-0"></span>Endpoint Hardening

### <span id="page-6-1"></span>Endpoint Segmentation

```
Tactic: Lateral dispersion amongst systems using standard 
Windows Operating System protocols
```
#### Windows Firewall

During a ransomware event, many variants utilize privileged and trusted accounts to bind to systems within an environment. Commonly, Server Message Block (SMB) is utilized for the communication channel between systems. While SMB is typically required within a Windows operating environment (e.g., workstation to Domain Controllers or File Servers), the scope of SMB communications permitted directly between systems can be restricted and minimized (e.g., workstation-to-workstation).

During a ransomware event, a Windows Firewall policy can be configured to restrict the scope of communications permitted between common endpoints within an environment. This firewall policy can be enforced locally or centrally via Group Policy. At a minimum, the common ports and protocols that should be blocked between workstation-toworkstation—and workstations to non-Domain Controllers and non-File Servers include:

- SMB (TCP/445, TCP/135, TCP/139)
- Remote Desktop Protocol (TCP/3389)
- Windows Remote Management / Remote PowerShell (TCP/80, TCP/5985, TCP/5986)
- WMI (dynamic port range assigned through DCOM)

Using Group Policy, the settings listed in Table 4 can be configured for the Windows Firewall to restrict inbound communications for endpoints in a managed environment.

#### Group Policy Setting Path:

Computer Configuration > Policies > Windows Settings > Security Settings > Windows Firewall with Advanced Security

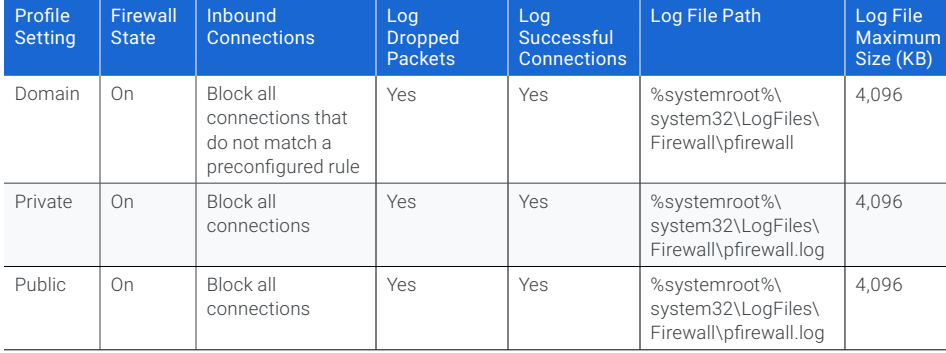

**TABLE 4.** Windows Firewall recommended configuration state

|                        | Windows Firewall with Advanced Security provides network security for Windows computers. |  |  |  |  |  |
|------------------------|------------------------------------------------------------------------------------------|--|--|--|--|--|
| Overview               |                                                                                          |  |  |  |  |  |
| <b>Domain Profile</b>  |                                                                                          |  |  |  |  |  |
|                        | Windows Firewall is on                                                                   |  |  |  |  |  |
| ര                      | Inbound connections that do not match a rule are blocked.                                |  |  |  |  |  |
|                        | Outbound connections that do not match a rule are allowed.                               |  |  |  |  |  |
| <b>Private Profile</b> |                                                                                          |  |  |  |  |  |
| ø                      | Windows Firewall is on                                                                   |  |  |  |  |  |
| ര                      | All inbound connections are blocked.                                                     |  |  |  |  |  |
| Ø                      | Outbound connections that do not match a rule are allowed.                               |  |  |  |  |  |
| <b>Public Profile</b>  |                                                                                          |  |  |  |  |  |
|                        | Windows Firewall is on                                                                   |  |  |  |  |  |
| ര                      | All inbound connections are blocked                                                      |  |  |  |  |  |
|                        | Outbound connections that do not match a rule are allowed.                               |  |  |  |  |  |

**FIGURE 2.** Windows Firewall recommended configurations

Additionally, to ensure that only centrally managed firewall rules are enforced during a containment event (and cannot be overridden by a nefarious actor), the settings for "Apply local firewall rules" and "Apply local connection security rules" can be set to "No" for all profiles.

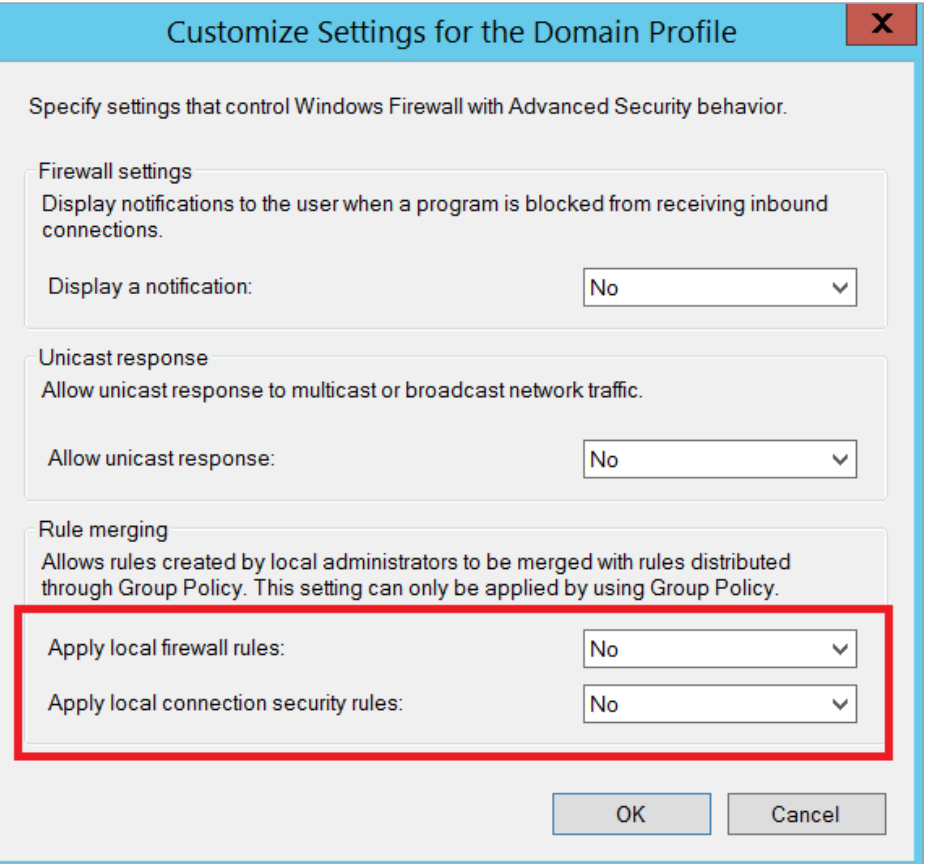

**FIGURE 3.** Windows Firewall domain profile customized settings

To quickly contain and isolate systems, the centralized Windows Firewall setting of "Block all connections" (Figure 4) will prevent any inbound connections from being established to a system. This is a setting that can be enforced on workstations and laptops, but will likely impact operations if enforced for servers; although if ransomware is spreading throughout an environment, it may be a necessary step for quick containment.

**Note:** Once the event has been contained and deemed "safe" to re-establish connectivity amongst systems within an environment, via Group Policy, the "Inbound Connections" setting can be changed back to "Allow" if necessary.

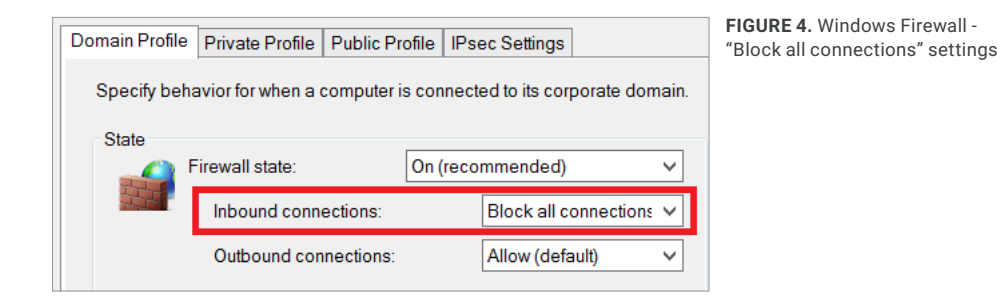

The protocols and ports listed in Table 5 represent the most common avenues for lateral movement and propagation. If blocking all inbound connectivity for common endpoints is not practical for containment, at a minimum, the protocols and ports listed in Table 5 should be considered for blocking using the Windows Firewall.

For any specific applications that may require inbound connectivity to end-user endpoints, the local firewall policy should be configured with specific IP address exceptions for origination systems that are authorized to initiate inbound connections to such devices.

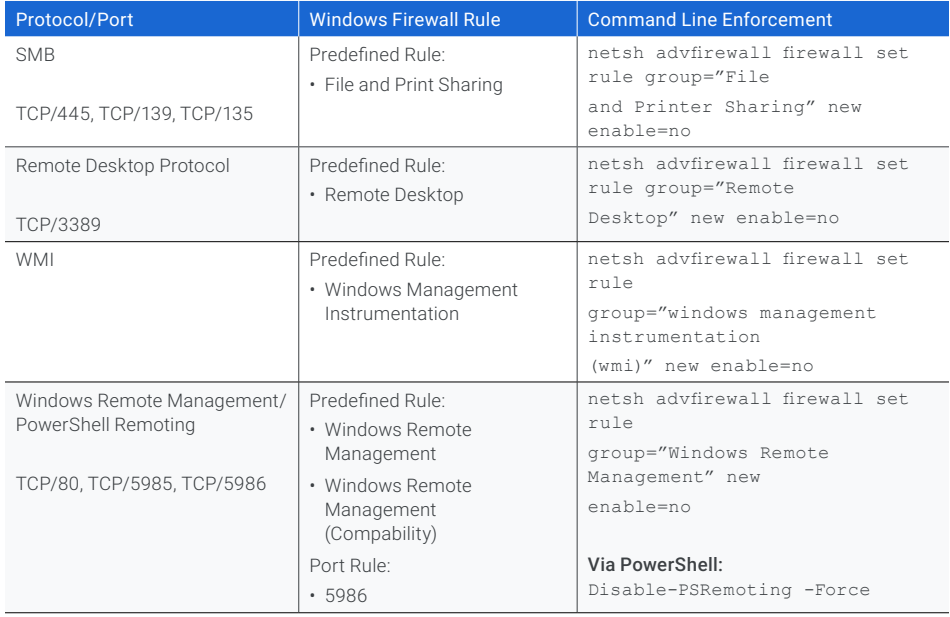

**TABLE 5.** Windows Firewall suggested block rules

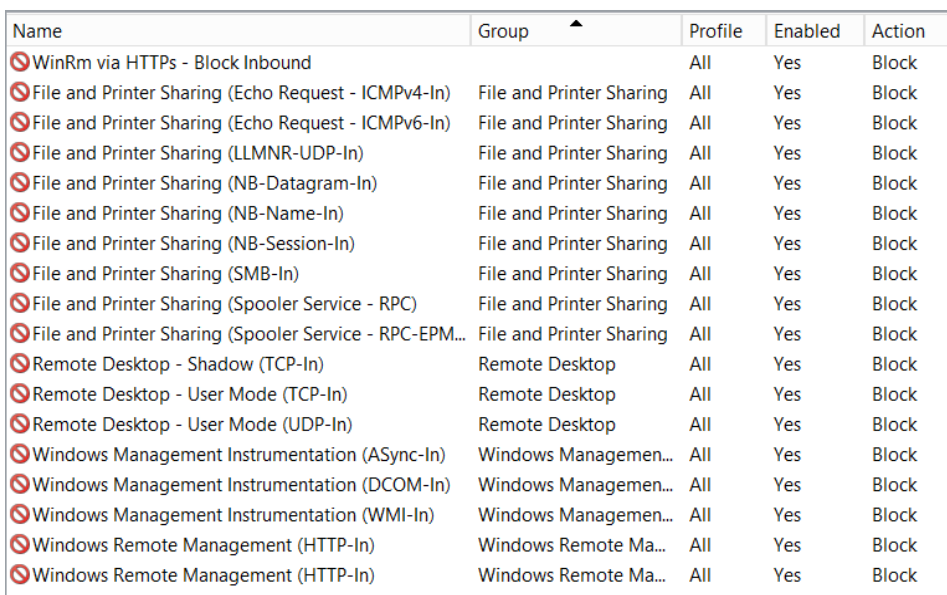

**FIGURE 5.** Windows Firewall suggested rule blocks via Group Policy

Additionally, the Windows Firewall can be configured to block specific binaries from making outbound connections on endpoints. During ransomware response engagements, Mandiant has identified legitimate Windows binaries being leveraged to download backdoors and encryptors from both internal and external locations. To protect against this tactic, an organization can leverage a series of Windows Firewall rules to block specific binaries from making outbound connections from an endpoint.

Using powershell.exe and bitsadmin.exe as examples, Figure 6 provides configurations of leveraging Windows Firewall rules to deny the ability for specific binaries to establish outbound connections from an endpoint.

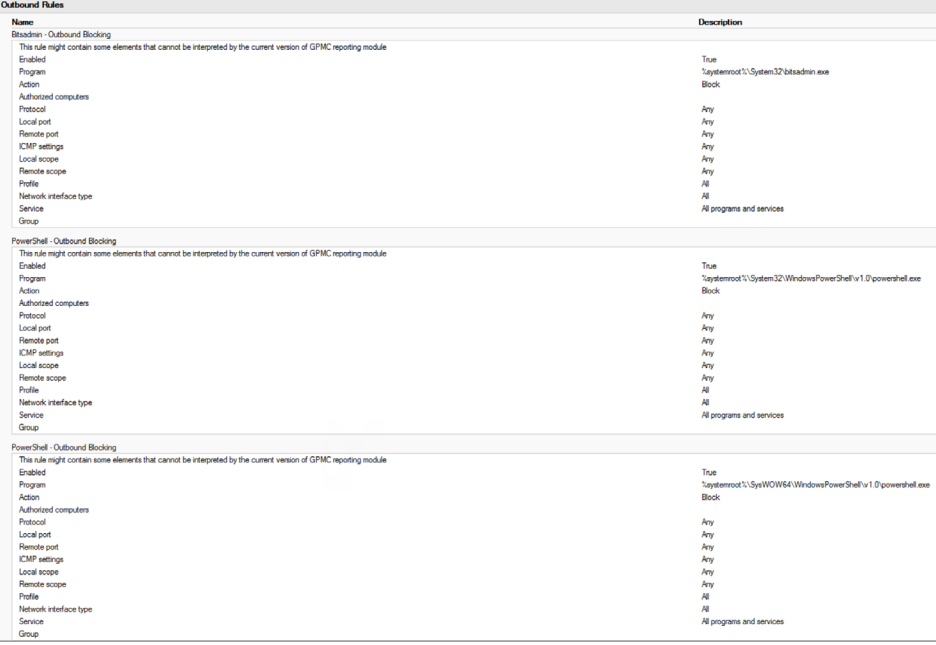

**FIGURE 6.** Windows Firewall rule example to block specific binaries from making outbound connections on an endpoint

# <span id="page-10-0"></span>RDP Hardening

Remote Desktop Protocol (RDP) is a common method used by malicious actors to remotely connect to systems, laterally move from the perimeter onto a larger scope of systems, and deploy malware. External-facing systems with RDP open to the Internet have elevated risk. Malicious actors may exploit RDP to gain initial access into an organization, perform lateral movement, invoke ransomware, and potentially access and steal data.

Proactively, organizations should scan their public IP address ranges to identify systems with RDP (TCP/3389) and other protocols (SMB: TCP/445 or SSH: TCP/22) open to the Internet. At a minimum, RDP, SMB and SSH should not be directly exposed for ingress and egress access to/from the Internet. If required for operational purposes, explicit controls should be implemented to restrict the source IP addresses which can interface with systems using these protocols.

#### Enforce Multi-Factor Authentication

If external-facing RDP must be utilized for operational purposes, multi-factor authentication should be enforced for connectivity. This can be accomplished either via the integration of a third-party multi-factor authentication technology or by leveraging a Remote Desktop Gateway and Azure Multi-Factor Authentication Server using RADIUS.

#### Leverage Network Level Authentication

For external-facing RDP servers, Network Level Authentication (NLA) provides an extra layer of pre-authentication before a connection is established. NLA is also useful for protecting against brute force attacks, which often target open internet-facing RDP servers.

NLA can be configured either via the User Interface (UI) (Figure 7) or via Group Policy (Figure 8).

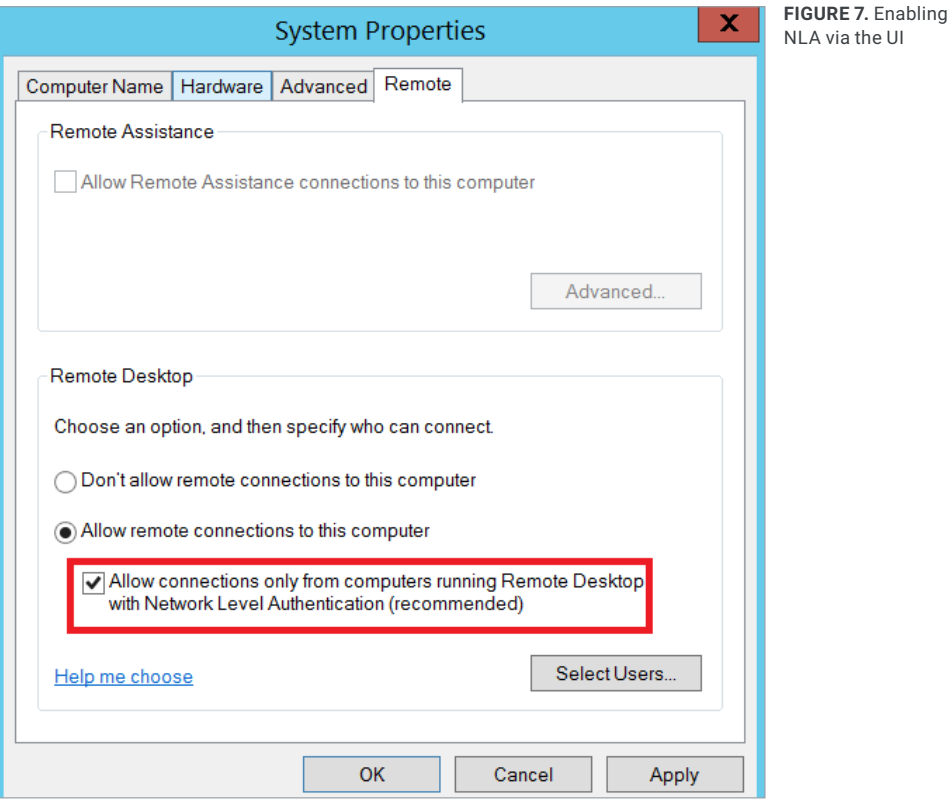

#### **Using Group Policy, the setting for NLA can be enabled via:**

• Computer Configuration > Policies > Administrative Templates > Windows Components > Remote Desktop Services > Remote Desktop Session Host > Security > Require user authentication for remote connections by using Network Level Authentication

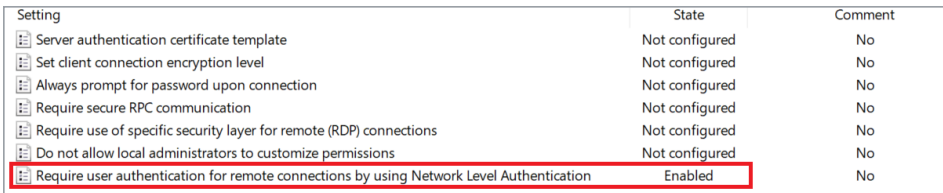

**FIGURE 8.** Enabling NLA via Group Policy

Some caveats about leveraging NLA for RDP:

- The Remote Desktop client v7.0 (or greater) must be leveraged.
- NLA utilizes CredSSP to pass authentication requests from the initiating system. CredSSP stores credentials in LSA memory on the initiating system—and these credentials may remain in memory even after a user logs off from the system. This provides a potential exposure risk for credentials in memory on the source system.
- On the RDP server, users permitted for remote access using RDP must be assigned the "Access this computer from the network" privilege when NLA is enforced. This privilege is often explicitly denied for user accounts to protect against lateral movement techniques.

#### Restrict Administrative Accounts from Leveraging RDP on Internet-Facing Systems

For external-facing RDP servers, highly-privileged domain and local administrative accounts should not be permitted access to interface with the servers using RDP (Figure 9).

This can be enforced using Group Policy, configurable via the following setting:

• Computer Configuration > Policies > Windows Settings > Security Settings > Local Policies > User Rights Assignment > Deny log

| <b>Local Policies/User Rights Assignment</b>  |                                                    |  |  |  |  |  |
|-----------------------------------------------|----------------------------------------------------|--|--|--|--|--|
| <b>Policy</b>                                 | <b>Setting</b>                                     |  |  |  |  |  |
| Deny access to this computer from the network | Local account and member of Administrators group.  |  |  |  |  |  |
|                                               | MCWHIRT\Domain Admins, MCWHIRT\Enterprise Admins,  |  |  |  |  |  |
|                                               | MCWHIRT\Schema Admins, MCWHIRT\Tier0-DomainAdmins, |  |  |  |  |  |
|                                               | MCWHIRT\Tier0-ExchangeAdmins, MCWHIRT\Tier1-       |  |  |  |  |  |
|                                               | ServerAdmins, MCWHIRT\Tier1-ServiceAccounts        |  |  |  |  |  |
| Deny log on as a batch job                    | Local account and member of Administrators group.  |  |  |  |  |  |
|                                               | MCWHIRT\Domain Admins, MCWHIRT\Enterprise Admins,  |  |  |  |  |  |
|                                               | MCWHIRT\Schema Admins, MCWHIRT\Tier0-DomainAdmins, |  |  |  |  |  |
|                                               | MCWHIRT\Tier0-ExchangeAdmins, MCWHIRT\Tier1-       |  |  |  |  |  |
|                                               | ServerAdmins, MCWHIRT\Tier1-ServiceAccounts        |  |  |  |  |  |
| Deny log on as a service                      | Local account and member of Administrators group.  |  |  |  |  |  |
|                                               | MCWHIRT\Domain Admins, MCWHIRT\Enterprise Admins,  |  |  |  |  |  |
|                                               | MCWHIRT\Schema Admins, MCWHIRT\Tier0-DomainAdmins, |  |  |  |  |  |
|                                               | MCWHIRT\Tier0-ExchangeAdmins, MCWHIRT\Tier1-       |  |  |  |  |  |
|                                               | ServerAdmins, MCWHIRT\Tier1-ServiceAccounts        |  |  |  |  |  |
| Deny log on locally                           | MCWHIRT\Domain Admins, MCWHIRT\Enterprise Admins,  |  |  |  |  |  |
|                                               | MCWHIRT\Schema Admins, MCWHIRT\Tier0-DomainAdmins, |  |  |  |  |  |
|                                               | MCWHIRT\Tier0-ExchangeAdmins, MCWHIRT\Tier1-       |  |  |  |  |  |
|                                               | ServerAdmins, MCWHIRT\Tier1-ServiceAccounts        |  |  |  |  |  |
| Deny log on through Terminal Services         | Local account and member of Administrators group.  |  |  |  |  |  |
|                                               | MCWHIRT\Domain Admins, MCWHIRT\Enterprise Admins,  |  |  |  |  |  |
|                                               | MCWHIRT\Schema Admins, MCWHIRT\Tier0-DomainAdmins, |  |  |  |  |  |
|                                               | MCWHIRT\Tier0-ExchangeAdmins, MCWHIRT\Tier1-       |  |  |  |  |  |
|                                               | ServerAdmins, MCWHIRT\Tier1-ServiceAccounts        |  |  |  |  |  |

**FIGURE 9.** Group Policy configuration for restricting highly privileged domain and local administrative accounts from leveraging RDP

#### <span id="page-12-0"></span>Disable Administrative / Hidden Shares

Tactic: Lateral dispersion amongst systems via binding to administrative shares for tool or malware deployment

Some ransomware variants will attempt to identify administrative or hidden network shares, including those that are not explicitly mapped to a drive letter—and use these for binding to endpoints throughout an environment. As a containment step, an organization may need to quickly disable default administrative or hidden shares from being accessible on endpoints. This can be accomplished by either modifying the registry, stopping a service, or by using the "Microsoft Security Guide" Group Policy template from the [Microsoft Security Compliance Toolkit](https://www.microsoft.com/en-us/download/details.aspx?id=55319).

Common administrative and hidden shares on endpoints include:

- ADMIN\$
- C\$
- D\$
- IPC\$

**Note:** Disabling administrative and hidden shares on servers, specifically Domain Controllers, may significantly impact the operation and functionality of systems within a domain-based environment.

Additionally, if PsExec is utilized in an environment, disabling the admin (ADMIN\$) share can restrict the capability for this tool to be utilized to remotely interface with endpoints.

#### Registry Method:

Using the registry, administrative and hidden shares can be disabled on endpoints (Figure 10 and Figure 11).

#### *Workstations:*

HKLM\SYSTEM\CurrentControlSet\Services\LanmanServer\Parameters DWORD Name = "AutoShareWks" Value =  $"0"$ 

**FIGURE 10.** Registry value for disabling administrative shares on workstations

#### *Servers:*

HKLM\SYSTEM\CurrentControlSet\Services\LanmanServer\Parameters DWORD Name = "AutoShareServer" Value =  $"0"$ 

**FIGURE 11.** Registry value for disabling administrative shares on servers

#### Service Method:

By stopping the "Server" service on an endpoint, the ability to access any shares hosted on the endpoint will be disabled (Figure 12).

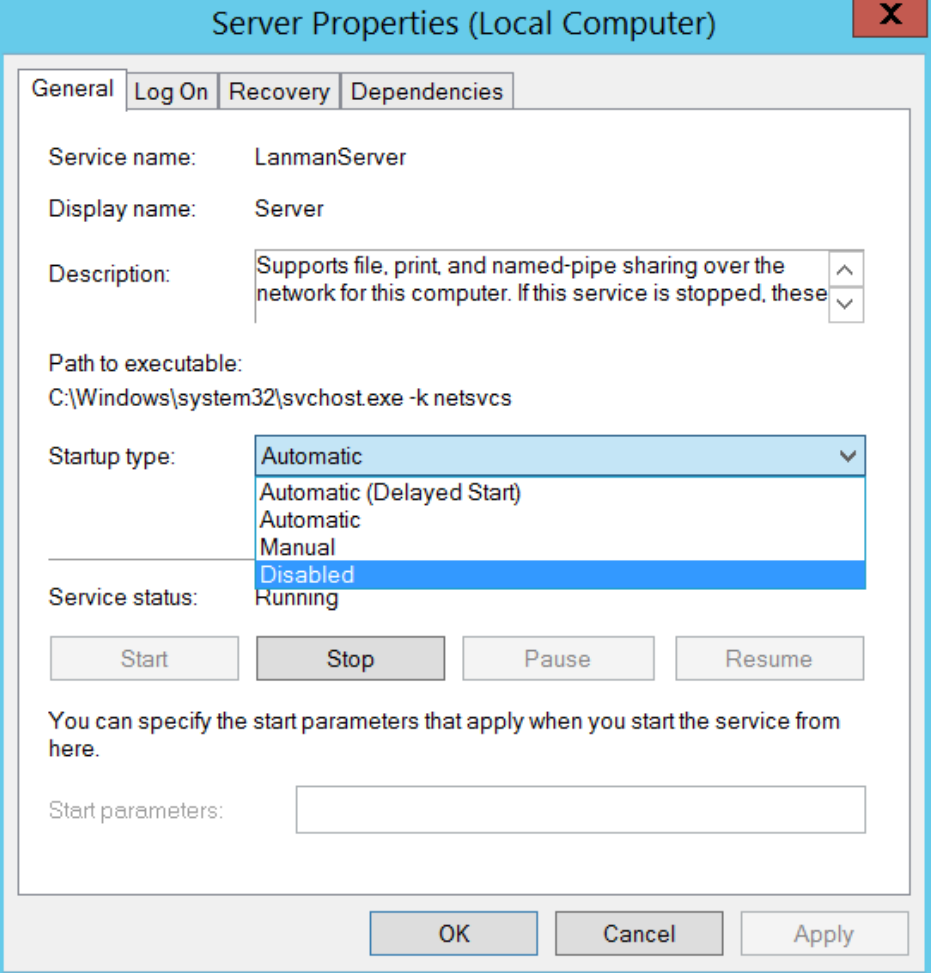

**FIGURE 12.** "Server" Services Properties

#### Group Policy Method:

Using the "MSS (Legacy)" Group Policy template, administrative and hidden shares can be disabled on either a server or workstation using Group Policy settings (Figure 13).

- Computer Configuration > Policies > Administrative Templates > MSS (Legacy) > MSS (AutoShareServer)
- Computer Configuration > Policies > Administrative Templates > MSS (Legacy) > MSS (AutoShareWks)

| <b>Setting</b>                                                                                    | <b>State</b>    | Comment   |
|---------------------------------------------------------------------------------------------------|-----------------|-----------|
| 20 MSS: (AutoAdminLogon) Enable Automatic Logon (not recommended)                                 | Not configured  | <b>No</b> |
| MSS: (AutoReboot) Allow Windows to automatically restart after a system crash (recommended e      | Not configured  | No.       |
| a) MSS: (AutoShareServer) Enable Administrative Shares (recommended except for highly secure envi | <b>Disabled</b> | <b>No</b> |
| Re MSS: (AutoShareWks) Enable Administrative Shares (recommended except for highly secure enviro  | <b>Disabled</b> | <b>No</b> |

**FIGURE 13.** Disabling administrative and hidden shares via the "MSS (Legacy)" Group Policy template

### <span id="page-14-0"></span>Disable SMBv1

Tactic: Lateral dispersion amongst systems via vulnerability exploitation or legacy protocol abuse

In addition to patching for known vulnerabilities impacting common protocols (e.g., SMB), disabling SMBv1 on endpoints can reduce the mass propagation methods used by specific ransomware variants.

SMBv1 can be disabled on Windows 7 and Windows Server 2008 R2 (and above) using either PowerShell (Figure 14), a registry modification, or by using the "Microsoft Security Guide" Group Policy template from the [Microsoft Security Compliance Toolkit](https://www.microsoft.com/en-us/download/details.aspx?id=55319).

#### PowerShell Method:

Set-SmbServerConfiguration -EnableSMB1Protocol \$false

**FIGURE 14.** PowerShell command to disable SMBv1

#### Registry Method:

Using the registry, SMBv1 can be disabled on endpoints (Figure 15 and Figure 16).

#### *Disable SMBv1 Server:*

```
HKLM\SYSTEM\CurrentControlSet\Services\LanmanServer\Parameters
Registry entry: SMB1 
REG DWORD = "0" (Disabled)
```
**FIGURE 15.** Registry key and value for disabling SMBv1 server (listener)

#### *Disable SMBv1 Client:*

```
HKLM\SYSTEM\CurrentControlSet\services\mrxsmb10
Registry entry: Start 
REG DWORD = "4" (Disabled)
HKLM\SYSTEM\CurrentControlSet\Services\LanmanWorkstation
Registry entry: DependOnService 
REG MULTI SZ: "Bowser", "MRxSmb20", "NSI"
```
**FIGURE 16.** Registry key and value for disabling SMBv1 client

#### Group Policy Method:

Using the "Microsoft Security Guide" Group Policy template, SMBv1 can be disabled using the settings noted as follows.

• Computer Configuration > Policies > Administrative Templates > MS Security Guide > Configure SMBv1 Server

| Setting                                                                | State           | <b>Omment</b> |
|------------------------------------------------------------------------|-----------------|---------------|
| <b>Configure SMB v1 server</b>                                         | <b>Disabled</b> |               |
| Configure SMB v1 client driver                                         | <b>Fnabled</b>  | No            |
| a Configure SMB v1 client (extra setting needed for pre-Win8.1/2012R2) | Enabled         | No            |

**FIGURE 17.** Disabling SMBv1 server via the "MS Security Guide" Group Policy template

- Computer Configuration > Policies > Administrative Templates > MS Security Guide > Configure SMB v1 Client Driver
	- Enabled
		- Configure MrxSMB10 driver

Disable driver

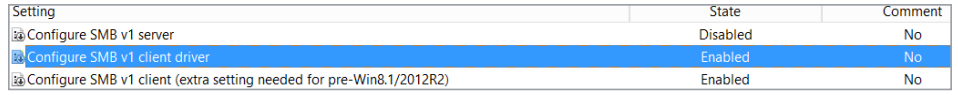

**FIGURE 18.** Disabling SMBv1 client driver via the "MS Security Guide" Group Policy template

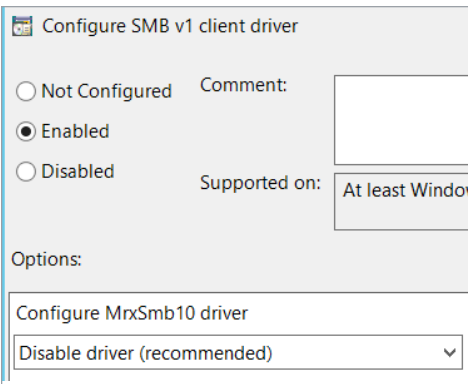

**FIGURE 19.** Disabling SMBv1 client driver via the "MS Security Guide" Group Policy template additional setting

• Computer Configuration > Policies > Administrative Templates > MS Security Guide > Configure SMB v1 Client (extra setting needed for pre-Win8.1/2012R2)

Enabled

Configure LanmanWorkstation Dependencies

- Bowser
- MrxSMB20
- $\cdot$  NSI

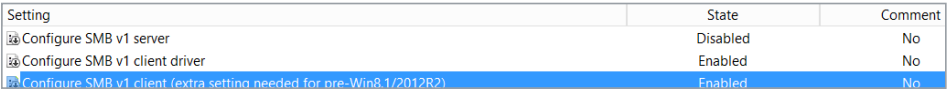

**FIGURE 20.** Disabling SMB v1 client extra settings via the "MS Security Guide" Group Policy template

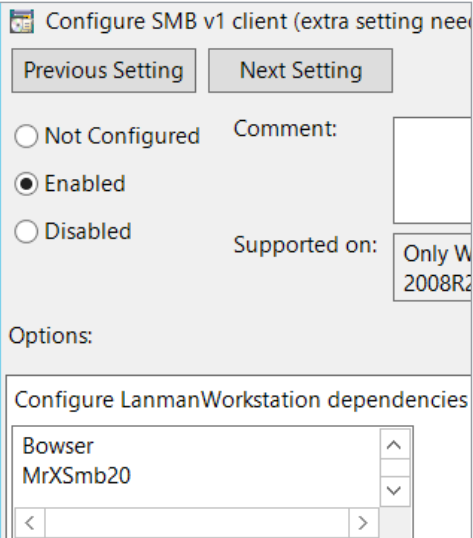

**FIGURE 21.** Disabling SMB v1 client driver via the "MS Security Guide" Group Policy template additional settings ensuring that the "MRxSmb10" option is not present

# <span id="page-16-0"></span>Windows Remote Management (WinRM) Hardening

Tactic: Lateral dispersion between systems via Windows Remote Management (WinRM) and PowerShell remoting

Manual operators may leverage Windows Remote Management (WinRM) to propagate ransomware throughout an environment. WinRM is enabled by default on all Windows Server operating systems (since Windows Server 2012 and above), but disabled on all client operating systems (Windows 7 and Windows 10) and older server platforms (Windows Server 2008 R2).

PowerShell Remoting (PS Remoting) is a native Windows remote command execution feature that's built on top of the WinRM protocol.

If WinRM has ever been enabled on a client (non-server) operating system, then the following configurations will exist on an endpoint, and will not be remediated solely through the PowerShell command noted in Figure 22.

- WinRM listener configured
- Windows Firewall exception configured

These items will need to be disabled manually through the commands in Figure 24 and Figure 25.

#### PowerShell:

Disable-PSRemoting -Force

**FIGURE 22.** PowerShell Command to disable WinRM / PowerShell Remoting on an endpoint

**Note:** Disabling PowerShell Remoting does not prevent local users from creating PowerShell sessions on the local computer - or for sessions destined for remote computers.

After running the command, the message recorded in Figure 23 will be displayed.

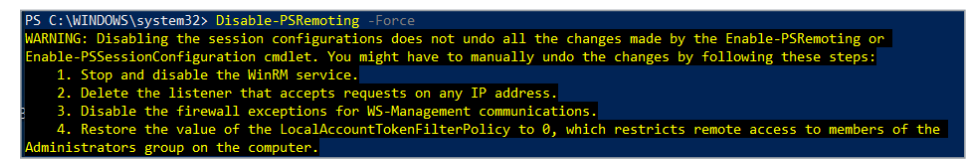

**FIGURE 23.** Warning message after disabling PSRemoting

Figures 24-27 show how to enforce the additional steps for disabling WinRM via PowerShell.

*Stop and disable the WinRM Service:*

Stop-Service WinRM -PassThruSet-Service WinRM -StartupType Disabled

**FIGURE 24.** PowerShell command to stop and disable the WinRM Service

*Disable the listener that accepts requests on any IP address:*

```
dir wsman:\localhost\listener
Remove-Item -Path WSMan:\Localhost\listener\<Listener name>
```
**FIGURE 25.** PowerShell commands to delete a WSMAN listener

*Disable the firewall exceptions for WS-Management communications:*

Set-NetFirewallRule -DisplayName 'Windows Remote Management (HTTP-In)' -Enabled False

**FIGURE 26.** PowerShell command to disable firewall exceptions for WinRM

*Restore the value of the LocalAccountTokenFilterPolicy to "0" (zero), which enforces UAC token filtering (admin approval mode) for the built-in administrator (RID 500) account:*

```
Set-ItemProperty -Path 
HKLM:\SOFTWARE\Microsoft\Windows\CurrentVersion\policies\system 
-Name LocalAccountTokenFilterPolicy -Value 0
```
**FIGURE 27.** PowerShell command to configure the registry key for LocalAccountTokenFilterPolicy

#### Group Policy Method:

• Computer Configuration > Policies > Administrative Templates > Windows Components > Windows Remote Management (WinRM) > WinRM Service > Allow remote server management through WinRM

If the aforementioned Group Policy setting is configured as "Disabled", the WinRM service will not respond to requests from a remote computer, regardless of whether or not any WinRM listeners are configured.

• Computer Configuration > Policies > Administrative Templates > Windows Components > Windows Remote Shell > Allow Remote Shell Access

This Group Policy setting will manage the configuration of remote access for all supported shells to execute scripts and commands.

# <span id="page-18-0"></span>Credential Exposure and Usage Hardening

# <span id="page-18-1"></span>Remote Usage of Local Accounts

Tactic: Lateral movement and propagation using the built-in local administrator account on endpoints

Local accounts that exist on endpoints are often a common avenue leveraged by attackers to laterally move throughout an environment. This tactic is especially impactful when the password for the built-in local administrator account is configured to the same value across multiple endpoints. To mitigate the impact of local accounts being leveraged for lateral movement, Microsoft Security Advisory KB2871997 introduced two (2) well-known SIDs that can be leveraged within Group Policy settings to restrict the usage of local accounts for lateral movement.

- S-1-5-113: NT AUTHORITY\Local account
- S-1-5-114: NT AUTHORITY\Local account and member of Administrators group

Specifically, the SID "S-1-5-114: NT AUTHORITY\Local account and member of Administrators group" is added to an account's access token if the local account is a member of the BUILTIN\Administrators group. **This is the most beneficial SID to stop an attacker (or ransomware variant) that propagates using credentials for any local administrative accounts.**

**Note:** For SID "S-1-5-114: NT AUTHORITY\Local account and member of Administrators group", if Failover Clustering is utilized, this feature should leverage a non-administrative local account (CLIUSR) for cluster node management. If this account is a member of the local Administrators group on an endpoint that is part of a cluster, blocking the network logon permissions can cause cluster services to fail. Be cautious and thoroughly test this configuration on servers where Failover Clustering is utilized.

# Step 1 – Option 1: S-1-5-114 SID

To mitigate the usage of local administrative accounts from being used for lateral movement, utilize the SID "S-1-5-114: NT AUTHORITY\Local account and member of Administrators group" within the following settings:

- Computer Configuration > Policies > Windows Settings > Security Settings > Local Policies > User Rights Assignment
	- Deny access to this computer from the network (SeDenyNetworkLogonRight)
	- Deny log on as a batch job (SeDenyBatchLogonRight)
	- Deny log on as a service (SeDenyServiceLogonRight)
	- Deny log on through Terminal Services (SeDenyRemoteInteractiveLogonRight)
	- Debug Programs (SeDebugPrivilege)—permission used for attempted privilege escalation and process injection

# Step 1 – Option 2: UAC Token-Filtering

An additional control that can be enforced via Group Policy settings pertains to the usage of local accounts for remote administration and connectivity during a network logon. If the full scope of permissions (referenced in Option 1) cannot be implemented in a short timeframe, consider applying the UAC token-filtering method to local accounts for network-based logons.

These configurations can be enforced via the previously mentioned "Microsoft Security Guide" Group Policy template from the Microsoft Security Compliance Toolkit.

#### **Group Policy Setting:**

• Computer Configuration > Policies > Administrative Templates > MS Security Guide > Apply UAC restrictions to local accounts on network logons

Once enabled, the registry value (Figure 28) will be configured on each endpoint:

```
Set-ItemProperty -Path 
HKLM:\SOFTWARE\Microsoft\Windows\CurrentVersion\policies\system 
-Name LocalAccountTokenFilterPolicy -Value 0
```
**FIGURE 28.** Registry key and value for enabling UAC restrictions for local accounts

When set to "0", remote connections with high integrity access tokens are only possible using either the plaintext credential or password hash of the RID 500 local administrator, dependent upon the setting of "FilterAdministratorToken."

The "FilterAdministratorToken" setting can either enable (1) or disable (0) (default) "Admin Approval" mode for the RID 500 local administrator. When enabled, the access token for the RID 500 local administrator account is filtered and therefore User Account Control (UAC) is enforced for this account (which can ultimately stop attempts to leverage this account for lateral movement across endpoints).

#### **Group Policy Setting:**

• Computer Configuration > Policies > Windows Settings > Security Settings > Local Policies > Security Options > User Account Control: Admin Approval Mode for the built-in Administrator account

Once enabled, the registry value (Figure 29) will be configured on each endpoint:

HKLM\SOFTWARE\Microsoft\Windows\CurrentVersion\Policies\System\ FilterAdministratorToken  $REG$   $DWORD = "1"$  (Enabled)

**FIGURE 29.** Registry key and value for requiring admin approval mode for local administrative accounts

**Note:** It's also prudent to ensure that the default setting for "User Account Control: Run all administrators in Admin Approval Mode" ("EnableLUA" option) is not changed from Enabled (Default) to Disabled. If this setting is disabled, all UAC policies are also disabled. With this setting disabled, it is possible to perform privileged remote authentication using plaintext credentials or password hashes with any local account that is a member of the local administrators group.

#### **Group Policy Setting:**

• Computer Configuration > Policies > Administrative Templates > MS Security Guide > User Account Control: Run all administrators in Admin Approval Mode

Once enabled, the registry value (Figure 30) will be configured on each endpoint. This is the default setting.

```
HKLM\SOFTWARE\Microsoft\Windows\CurrentVersion\Policies\System\
EnableLUA
REG DWORD = "1" (Enabled)
```
**FIGURE 30.** Registry key and value for enabling UAC restrictions for local accounts

UAC access token filtering will not affect any domain accounts in the local Administrators group on an endpoint.

### Step 2: LAPS

Once the usage of local accounts has been blocked for remote authentication and access to remote endpoints, an organization must align a strategy to enforce password randomization for the built-in local administrator account. For many organizations, the easiest way to accomplish this task is by deploying and leveraging [Microsoft Local](https://www.microsoft.com/en-us/download/details.aspx?id=46899)  [Administrator Password Solutions \(LAPS\)](https://www.microsoft.com/en-us/download/details.aspx?id=46899).

### <span id="page-20-0"></span>Reduce the Exposure of Privileged and Service Accounts

Tactic: Lateral movement and propagation using domain-based accounts

#### Privileged Account Logon Restrictions

For ransomware to be deployed throughout an environment, privileged and service accounts credentials are commonly utilized for lateral movement and mass propagation. Until a thorough investigation has been completed, it may be difficult to determine the specific credentials that are being utilized by a ransomware variant for connectivity to a large scope of systems within an environment.

For any accounts that have privileged access throughout an environment, the accounts should not be utilized on standard workstations and laptops, but rather from designated systems (e.g., Privileged Access Workstations (PAWS)) that reside in restricted and protected VLANs and Tiers. Explicit privileged accounts should be defined for each Tier, and only utilized within the designated Tier.

The recommendations for restricting the scope of access for privileged accounts is based upon Microsoft's guidance for securing privileged access.

As a quick containment measure, consider blocking any accounts with privileged access from being able to login (remotely or locally) to standard workstations, laptops, and common access servers (e.g., virtualized desktop infrastructure).

The settings referenced as follows are configurable via the Group Policy path of:

• Computer Configuration > Policies > Windows Settings > Security Settings > Local Policies > User Rights Assignment

Accounts delegated with local or domain privileged access should be explicitly denied access to standard workstations and laptop systems within the context of the following settings (which can be configured using Group Policy settings similar to what are depicted in Figure 31):

Deny access to this computer from the network (also include S-1-5-114: NT AUTHORITY\ Local account and member of Administrators group)

- Deny access to this computer from the network (also include S-1-5-114: NT AUTHORITY\Local account and member of Administrators group)
- Deny log on as a batch job
- Deny log on as a service
- Deny log on locally
- Deny log on through Terminal Services

#### Local Policies/User Rights Assignment

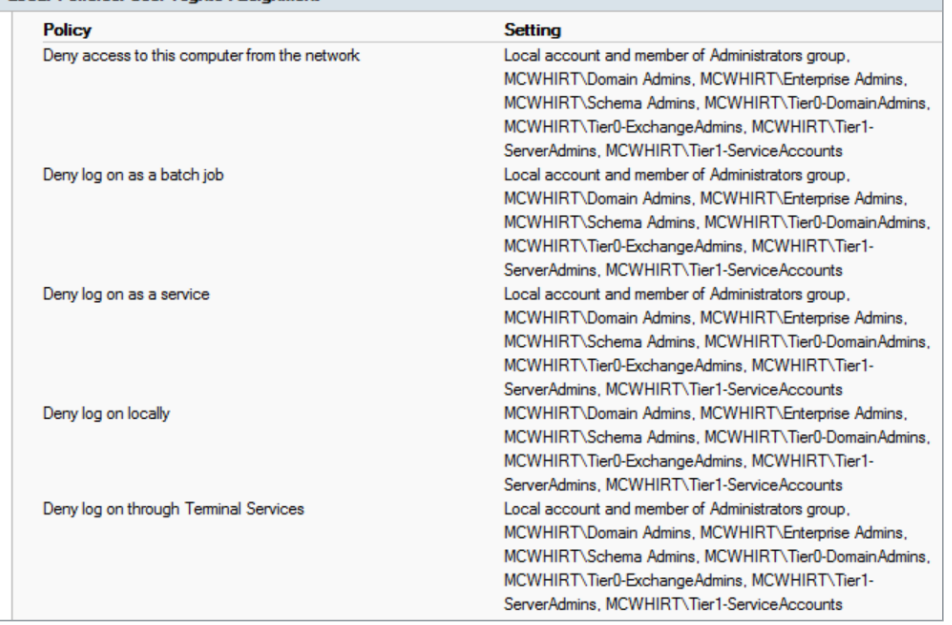

**FIGURE 31.** Example of Privileged Account access restrictions for a standard workstation using Group Policy settings

#### Service Account Logon Restrictions

Organizations should also consider enhancing the security of domain-based service accounts to restrict the capability for the accounts to be used for interactive, remote desktop, and where possible, network-based logons.

On endpoints where the service account is not required for interactive or remote logon purposes, Group Policy settings can be used to enforce recommended logon restrictions for limiting the exposure of service accounts.

- Computer Configuration > Policies > Windows Settings > Security Settings > Local Policies > User Rights Assignment
	- Deny log on locally (SeDenyInteractiveLogonRight)
	- Deny log on through Terminal Services (SeDenyRemoteInteractiveLogonRight)

Additional recommended logon hardening for service accounts (on endpoints where the service accounts is not required for network-based logon purposes):

- Computer Configuration > Policies > Windows Settings > Security Settings > Local Policies > User Rights Assignment
	- Deny access to this computer from the network (SeDenyNetworkLogonRight)

If a service account is only required to be leveraged on a single endpoint to run a specific service, the service account can be further restricted to only permit the account's usage on a predefined listing of endpoints.

- Active Directory Users and Computers > Select the Account Tab
	- "Log On To" button > Select the proper scope of computers for access (Figure 32)

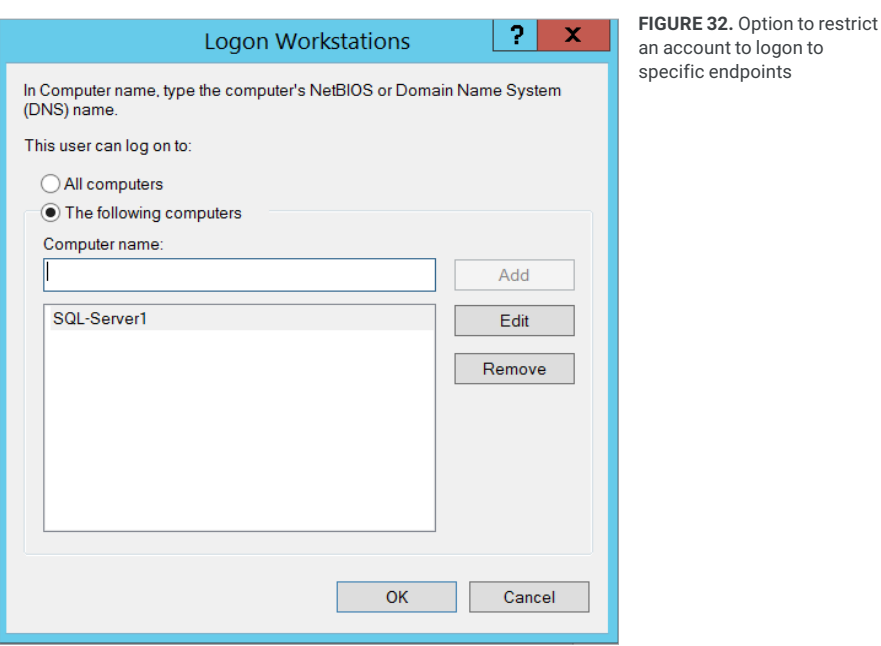

#### <span id="page-22-0"></span>Protected Users Security Group

By leveraging the "[Protected Users"](https://learn.microsoft.com/en-us/windows-server/security/credentials-protection-and-management/protected-users-security-group) security group for privileged accounts, an organization can minimize various risk factors and common exploitation methods for exposing privileged accounts on endpoints.

Beginning with Microsoft Windows 8.1 and Microsoft Windows Server 2012 R2 (and above), the "Protected Users" security group was introduced to manage credential exposure within an environment. Members of this group automatically have specific protections applied to their accounts, including:

- The Kerberos ticket granting ticket (TGT) expires after 4 hours, rather than the normal 10-hour default setting.
- No NTLM hash for an account is stored in LSASS since only Kerberos authentication is used (NTLM authentication is disabled for an account).
- Cached credentials are blocked. A Domain Controller must be available to authenticate the account.
- WDigest authentication is disabled for an account, regardless of an endpoint's applied policy settings.
- DES and RC4 can't be used for Kerberos pre-authentication (Server 2012 R2 or higher); rather Kerberos with AES encryption will be enforced.
- Accounts cannot be used for either constrained or unconstrained delegation (equivalent to enforcing the "Account is sensitive and cannot be delegated" setting in Active Directory Users and Computers).

To provide Domain Controller-side restrictions for members of the "Protected Users" security group, the domain functional level must be Windows Server 2012 R2 (or higher). Microsoft Security Advisory KB2871997 adds support for the protections enforced for members of the "Protected Users" security group to Windows 7, Windows Server 2008 R2, and Windows Server 2012 systems.

**Note:** Service accounts (including Managed Service Accounts) should NOT be added to the "Protected Users" security group, as authentication will fail.

# <span id="page-23-0"></span>Cleartext Password Protections

```
Tactic: Obtaining cleartext credentials in memory for 
credential harvesting
```
In addition to restricting access for privileged accounts, controls should be enforced that minimize the exposure of credentials and tokens in memory on endpoints.

On older Windows Operating Systems, cleartext passwords are stored in memory (LSASS) to primarily support WDigest authentication. WDigest should be explicitly disabled on all

Windows endpoints where it is not disabled by default.

By default, WDigest authentication is disabled in Windows 8.1+ and in Windows Server 2012 R2+.

Beginning with Windows 7 and Windows Server 2008 R2, after installing Microsoft Security Advisory KB2871997, WDigest authentication can be configured either by modifying the registry or by using the "Microsoft Security Guide" Group Policy template

from the [Microsoft Security Compliance Toolkit](https://www.microsoft.com/en-us/download/details.aspx?id=55319).

```
HKLM\SYSTEM\CurrentControlSet\Control\SecurityProviders\
WDigest\UseLogonCredential
REG DWORD = "0"
```
**FIGURE 33.** Registry key and value for disabling WDigest authentication

### Registry Method:

Another registry setting that should be explicitly configured is the "TokenLeakDetectDelaySecs" setting (Figure 33), which will clear credentials in memory of logged off users after 30 seconds, mimicking the behavior of Windows 8.1 and above.

Another registry setting that should be explicitly configured is the "TokenLeakDetectDelaySecs" setting (Figure 34), which will clear credentials in memory of logged off users after 30 seconds, mimicking the behavior of Windows 8.1 and above.

**FIGURE 34.** Registry key and value for enforcing the "TokenLeakDetect DelaySecs" setting

### Group Policy Method:

Using the "Microsoft Security Guide" Group Policy template, WDigest authentication can be disabled via a Group Policy setting (Figure 35).

• Computer Configuration > Policies > Administrative Templates > MS Security Guide > WDigest Authentication

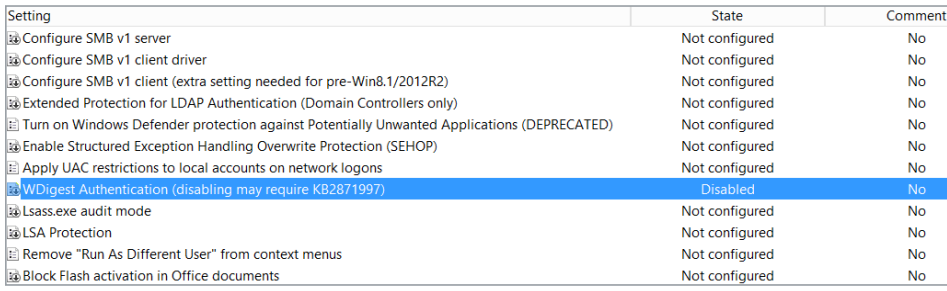

**FIGURE 35.** Disabling WDigest authentication via the "MS Security Guide" Group Policy template

"Allow" keys (Figure 36), as this would permit the tspkgs / CredSSP providers to store cleartext passwords in memory.

HKLM\SYSTEM\CurrentControlSet\Control\Lsa\Credssp\ PolicyDefaults

#### **FIGURE 36.** Additional registry key for hardening against cleartext password storage

As Microsoft Security Advisory KB287199713 is not applicable for Windows XP, Windows Server 2003, and Windows Server 2008, to disable WDigest authentication on these platforms, prior to a system reboot, WDigest needs to be removed from the listing of LSA security packages within the registry (Figure 37 and Figure 38).

HKLM\System\CurrentControlSet\Control\Lsa\Security Packages

#### **FIGURE 37.** Registry key to modify LSA security packages

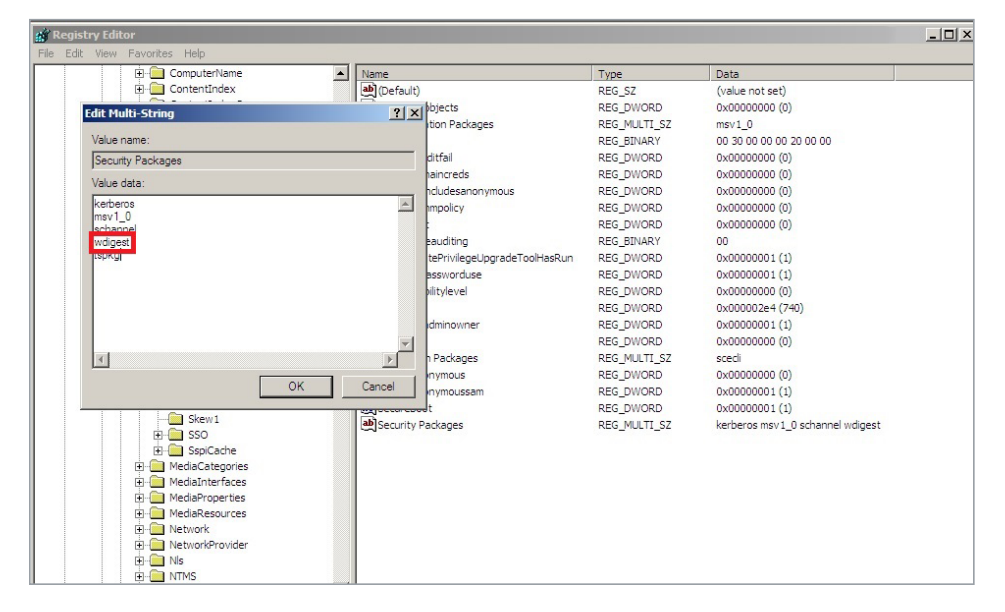

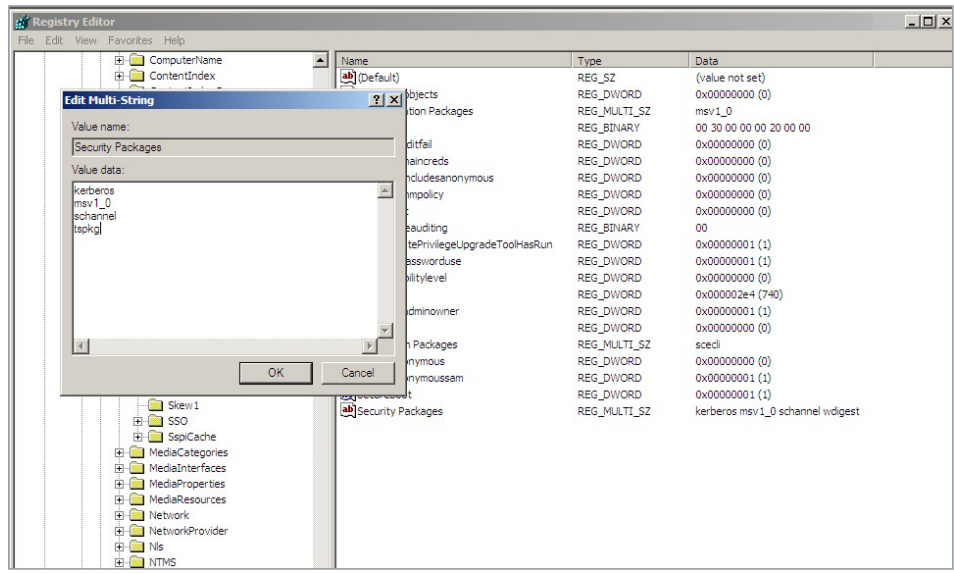

**FIGURE 38.** LSA security package registry key before and after the removal of WDigest authentication from the listing of providers

#### **By default, Group Policy settings are only reprocessed and reapplied if the actual Group Policy was modified prior to the default refresh interval.**

Many attackers will manually "enable" WDigest authentication on endpoints by directly modifying the registry (UseLogonCredential configured to a value of "1"). Even on endpoints where WDigest authentication is automatically disabled by default, it is recommended to enforce the Group Policy settings noted in Figure 35—and configure automatic policy reprocessing for the configured settings on an automated basis.

- Computer Configuration > Policies > Administrative Templates > System > Group Policy
	- > Configure security policy processing
	- –Enabled Process even if the GPOs have not changed
- Computer Configuration > Policies > Administrative Templates > System > Group Policy
	- > Configure registry policy processing
	- –Enabled Process even if the GPOs have not changed

# <span id="page-26-0"></span>Domain Controllers

#### <span id="page-26-1"></span>Isolation and Recovery Planning

In the event of a ransomware outbreak, an organization must ensure that they have a practiced plan in place to quickly isolate key systems, and ensure that at least one Domain Controller can be quickly taken offline and safely isolated for each domain within managed and trusted forests. If the disk partition that houses the Active Directory database (%SYSTEMROOT%\ntds\ntds.dit) and SYSVOL (%SYSTEMROOT%\SYSVOL) on all Domain Controllers were to be encrypted, this will impact the availability of domain services and functionality for all domain-based applications and services, including authentication, name resolution, and GPO processing. If Domain Controller backups are either encrypted or are not current, an organization may be faced with a complete rebuild of an entire forest, which can further impact downtime.

When Mandiant is engaged to help contain an active ransomware deployment, the first steps recommended that an organization take are to isolate at least one Domain Controller (preferable one that holds FSMO roles) and ensure that offline backups of SYSVOL (%SYSTEMROOT%\SYSVOL\\*) and GPOs are available and current.

netdom query fsmo

**FIGURE 39.** Command to determine a Domain Controller that holds a FSMO role

backup-gpo -domain "domain.local" -all -path "c:\temp\gpobackups"

#### **FIGURE 40.** PowerShell command to backup all GPOs in a domain

Proactively, in the event that either an authoritative or non-authoritative Domain Controller restoration is required, an organization should ensure that the Directory Services Restore Mode (DSRM) password is set to a known value on all Domain Controllers. If an organization does not have the DSRM password available, the password can be set to a known value by following the process outlined in Figure 41. The steps will need to be initiated on each Domain Controller.

```
PS C:\Windows\system32> ntdsutil
C:\Windows\System32\ntdsutil.exe: set drsm password
Reset DRSM Administrator Password: reset password on server 
null
Please type password for DS Restore Mode Administrator 
Account: *****************
Please confirm new password: **************
Password has been set successfully.
```
Reset DRSM Administrator Password: q C:\Windows\System32\ntdsutil.exe:

#### **FIGURE 41.** Command to set the DSRM password on a Domain Controller

### <span id="page-27-0"></span>Domain Controller Backup Strategies

When restoring Active Directory from previous Domain Controller backups is the only viable option to restore domain services, an organization must first ensure that they have a working and tested backup plan and strategy to guarantee the availability and integrity of the schema and domain services that need to be reconstituted. The following best practices should be proactively reviewed by an organization:

- **Offline backups:** ensure that offline Domain Controller backups (System State) are secured and stored separately from online system state backups.
- **Encryption:** backup data should be encrypted both during transit (over the wire) and when at rest or mirrored for offsite storage.
- **Configure alerting for backup operations:** backup products and technologies should be configured to detect and provide alerting for operations that are critical to the availability and integrity of backup data (e.g., deletion of backup data, purging of backup metadata, restoration events, media errors).
- **Data Retention:** backup products and technologies should ensure that backups are retained for a pre-defined period-of-time before overwriting or purging data.
- **Enforce role-based access control:** Access to backup media and the applications that govern and manage data backups should utilize role-based access controls, to restrict the scope of accounts that have access to the stored data and configuration parameters.
- **Testing and verification:** An organization should periodically test and verify that data can be restored and reconstituted from both online and offline media sources. Both authoritative and non-authoritative Domain Controller restoration processes should be documented and tested.

# <span id="page-28-0"></span>Group Policy Objects (GPOs)

#### <span id="page-28-1"></span>**Permissions**

A common tactic utilized by ransomware operators is to deploy encryptors by modifying an existing GPO configuration, or by creating a new GPO, and linking either at the root of the domain or to a large scope of Organizational Units (OUs) that contain computer objects. By leveraging scheduled tasks, startup / logon scripts, or software installation package settings within GPOs, ransomware operators are able to leverage native functionality within Active Directory to accomplish their mission, without the need to directly interface with each endpoint to invoke encryptors across an enterprise environment.

Proactively, organizations should review the scope of configured GPOs, and the last modified timestamp of a GPO to ensure that all modifications align to authorized and expected activities.

get-gpo -all | export-csv -path "c:\temp\gpo-listing-all.csv" -NoTypeInformation

**FIGURE 42.** PowerShell command to review the scope of configured GPOs, including the last modified timestamp

Additionally, organizations should review permissions for existing GPOs—specifically focusing on the scope of accounts and groups that have the ability to modify GPOs within a domain. Any

accounts or security groups that have the ability to modify a large scope of GPOs, or GPOs that are linked-to and enforce security settings for a large scope of endpoints (e.g., Default Domain

Policy) should be carefully protected, and deemed to be privileged within a domain.

```
$permissions = Foreach ($GPO in (Get-GPO -All | Where \{\$ .
DisplayName -like "*"}))
     {
         Foreach ($Permission in (Get-GPPermissions $GPO.
DisplayName -All | Where {$ .Permission -like "*"}))
\{ New-Object PSObject -property @{GPO=$GPO.
DisplayName;Trustee=$Permission.Trustee.
Name;Permission=$Permission.Permission}
 }
     }
$permissions | Select GPO,Trustee,Permission | Export-CSV c:\
temp\GPO-Permissions.csv -NoTypeInformation
```

```
FIGURE 43. PowerShell commands to list existing GPOs and assigned permissions
```
# <span id="page-29-0"></span>Monitoring Strategies

GPO modifications can be proactively detected by reviewing Security event logs on Domain Controllers for Event ID 5136, which requires that "Audit Directory Service Changes" auditing be enabled. Figure 44 provides an example of a Security event log detection for the Default Domain Policy GPO (well-known GUID of 31B2F340-016D-11D2- 945F00C04FB984F9) being modified, and a Scheduled Task (client side extension of AADCED64-746C-4633-A97C-D61349046527) being added.

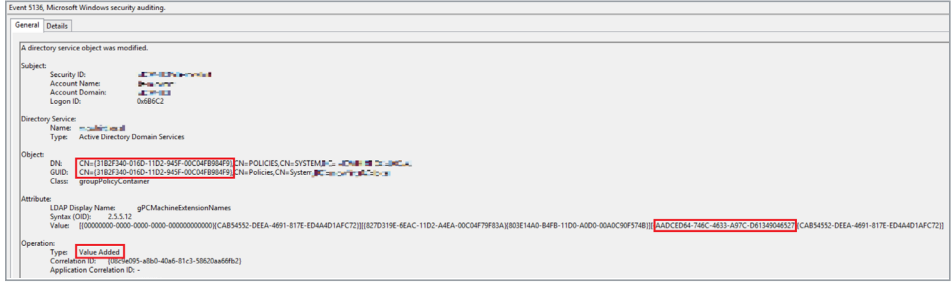

**FIGURE 44.** Event ID 5136 detection for GPO modifications

# <span id="page-30-0"></span>Virtualization Infrastructure Hardening and Protections

The widespread adoption of virtualization technologies for hosting critical applications, services, and operational processes has yielded an attractive target for threat actors seeking to deploy ransomware. Attackers understand that the potential impact of disrupting virtualized environments can lead to significant financial and operational pressure on victim organizations, especially when multiple systems and workloads may reside on a single physical host. Common tactics attackers leverage for impacting virtualized environments include:

- Encrypting a large-scope of virtual machines at scale.
- Accessing guest virtual machines (using a virtualization administrative console) for data theft / encryption.
- Changing the credentials for local administrative accounts within the virtualization platform, therefore restricting the ability for an organization to gain access for effective recovery and reconstitution.
- Joining VMware ESXi hosts to on-premises Active Directory to access ESXi hosts at scale using identities created in Active Directory
- Encrypting VMware ESXi host logs and disabling Virtual Machine logs in ESXi to evade defense controls

Additionally, virtualization platforms typically won't have endpoint detection and response (EDR) software installed, resulting in low visibility and an optimal target for attackers. Organizations must proactively align proper defenses, segmentation strategies, hardening efforts, and detection mechanisms to minimize the risks related to ransomware deployment within virtualization environments.

For organizations that are facing the threat of potential ransomware deployment or compromise, the following checklist (Table 6) should be considered to isolate and protect virtualization platforms.

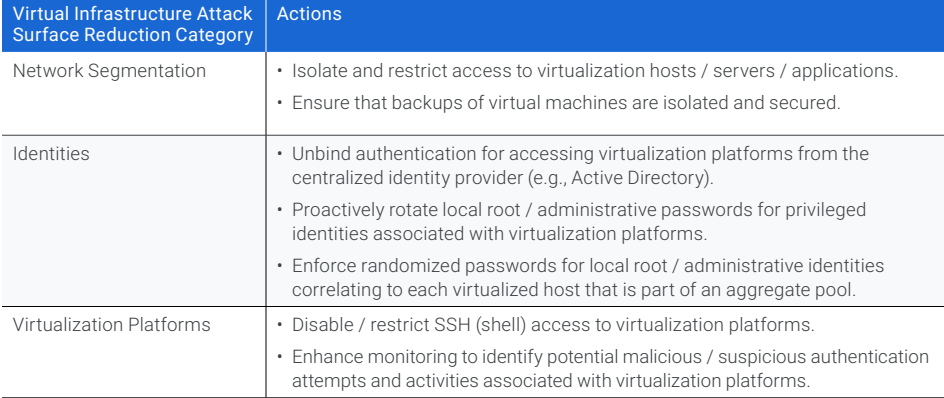

**Table 6.** Considerations to isolate and protect virtualization platforms

# <span id="page-31-0"></span>Identity Segmentation and Isolation

Organizations should proactively create isolated, dedicated, and segmented identities that are assigned administrative permissions for managing virtualization platforms. This strategy should avoid assigning privileged roles to identities originating from **a centralized identity store** (e.g., Active Directory or LDAP authentication providers). Integrating a virtualization platform with a centralized identity provider for administrative access introduces a potential privilege escalation path for attackers. If a user account within the identity store is compromised, attackers could leverage those credentials to gain administrative control of the virtualization platform.

In addition to utilizing dedicated and isolated accounts for privileged access to virtualization platforms, organizations should also:

- Use unique and strong passwords for all local accounts for the virtualization infrastructure.
	- For VMware environments, this should include leveraging a randomized password for the root account on each ESXi host and vCenter Server Appliance.
- Enforce multi-factor authentication (MFA) for the identities that require privileged access
- Store the credentials for the identities (including root account password) in a secured Privileged Access Management (PAM) system.

If completely separating user identities for privileged access within the virtualization platform might not be possible, organizations should review the scope of identities assigned privileged roles and utilize dedicated groups within the identity provider to manage and store unique accounts for accessing the virtualization platform. To reduce the attack surface and exposure, any accounts assigned privileged roles should be separate from accounts used for other administrative purposes and should be:

- Configured with a strong / randomized password
- Configured for MFA enforcement
- Governed by operational controls that restrict how and where the account(s) can be utilized (e.g., denying the accounts the ability to be leveraged for remote or interactive logons on endpoints throughout the environment).

If VMware vCenter Server is utilized, this platform provides a centralized capability to manage and control multiple ESXi hosts that are part of an aggregate pool. VMware vCenter also supports single sign-on capabilities via integration with an external identity provider. Organizations should review the scope of domains where identities are stored that are also assigned privileged roles in vCenter, and ensure that the correlating accounts are secured following the guidelines of a [Tier 0 identity](https://posts.specterops.io/what-is-tier-zero-part-1-e0da9b7cdfca). An example of privileged [roles](https://docs.vmware.com/en/VMware-vSphere/7.0/com.vmware.vsphere.authentication.doc/GUID-87DA2F34-DCC9-4DAB-8900-1BA35837D07E.html) when single sign-on domain integration is used within vCenter include:

- Administrators
- Vclsadmin
- VM Power User

#### Vpxuser Account

If an attacker is able to access VMware vCenter, this provides the capability to control virtual machines running across all ESXi hosts that are part of a managed pool. The interaction between ESXi hosts and vCenter leverages the vpxuser account. Harvesting credentials for the vpxuser service account from a vCenter server will provide root privileges across all ESXi hosts managed by the vCenter server. It is therefore critical to restrict and limit access to the vCenter application and server(s) hosting the application. This strategy should include both identity and network-layer segmentation controls.

If there is a suspected compromise of the vpxuser account, the following measures should be considered:

- Do not manually reset the password for vpxuser account as this will break functionality between vCenter and ESXi hosts. Rather, organizations should modify the [default expiry time i](https://kb.vmware.com/s/article/1016736)n vCenter for the vpxuser account to a shorter timeframe (e.g., 24 hours). This will automatically reset the account password based upon the desired interval (default password change = 30 days for the vpxuser account ).
- If an organization is leveraging ESXi v8.0 (or later), the vpxuser account can be [deactivated from having shell access](https://docs.vmware.com/en/VMware-vSphere/8.0/vsphere-security/GUID-2215AADC-D4CD-49DD-AF92-65BED243D851.html#deactivating-shell-access-for-nonroot-esxi-users-3) on the ESXi hosts.

# <span id="page-32-0"></span>Network Segmentation / Infrastructure Hardening

Attackers commonly gain direct access to virtualization platforms using the following connectivity methods:

- SSH (TCP/22)
- Administrative consoles (using a web browser) (TCP/443)
- Web-based APIs (TCP/443)
- VMware vSphere web client (TCP/902)

Organizations should configure virtualized kernel network adapters to be resident on dedicated management and communication networks, where either Layer 3 network configurations or local firewall settings (e.g., [VMware ESXi host firewall\)](https://docs.vmware.com/en/VMware-vSphere/6.7/com.vmware.vsphere.security.doc/GUID-8912DD42-C6EA-4299-9B10-5F3AEA52C605.html) enforce isolation from the greater organization infrastructure. This architecture design can also be leveraged for traffic management and routing for dependent technologies such as storage communications, replication, and administrative access to the virtualization platform. Additionally, the network architecture should require that direct access to the virtualization platform (e.g, SSH connectivity, web access to the virtualization management console) only be accessible from network segments that contain isolated management systems, which have additional segmentation and hardening controls enforced to minimize their exposure and attack surface.

As an additional hardening measure, remote SSH and shell access capabilities to the virtualization platforms should be disabled, as attackers will commonly leverage SSH connectivity as a means to gain access and stage ransomware binaries for encrypting data stores and images associated with the virtualization stack. If SSH connectivity cannot be fully disabled, at a minimum, organizations should configure an allow list to limit the source IP addresses that can bind to the virtualization platform using SSH or web API (which can be used to remotely start SSH services if disabled). The allow list should only permit access from isolated and hardened management systems (previously referenced).

#### VMware ESXi Lockdown Mode

If VMware ESXi is leveraged as the virtualization platform, enabling [lockdown mode](https://docs.vmware.com/en/VMware-vSphere/7.0/com.vmware.vsphere.security.doc/GUID-88B24613-E8F9-40D2-B838-225F5FF480FF.html) can reduce the risk of an attacker bypassing access controls and accessing the ESXi host(s) directly. Lockdown mode requires that all ESXi management and access must occur through a vCenter Server and console, where roles and access controls are centrally defined and enforced for the child ESXi hosts. This provides a capability to centralize management, privileges, and auditing for a distributed collection of ESXi hosts.

### <span id="page-33-0"></span>Visibility and Monitoring

Organizations should ensure that centralized SIEM / logging aggregation platforms are capturing authentication, authorization, access events, and configuration changes related to virtualization platforms. Proactively, organizations should baseline and normalize authentication and access events for the virtualization stack, and alert on any potential access attempts when privileged identities and access is being leveraged.

The following VMware articles cover the locations of log locations for both [vCenter](https://kb.vmware.com/s/article/1021804) and [ESXi](https://docs.vmware.com/en/VMware-vSphere/7.0/com.vmware.vsphere.monitoring.doc/GUID-832A2618-6B11-4A28-9672-93296DA931D0.html). For syslog forwarding configurations for these architectures, reference:

- [Configuring Syslog on ESXi Hosts](https://docs.vmware.com/en/VMware-vSphere/7.0/com.vmware.esxi.upgrade.doc/GUID-9F67DB52-F469-451F-B6C8-DAE8D95976E7.html)
- [ESXi Syslog Options](https://docs.vmware.com/en/VMware-vSphere/7.0/com.vmware.esxi.upgrade.doc/GUID-8981F5FA-BB2A-47FB-A59A-7FC5C523CFDE.html)

### <span id="page-33-1"></span>Virtualization Recovery Preparation

Attackers with a goal of disruption or ransomware deployment will often modify root passwords on virtualization platforms as part of their attack chain. In addition to the hardening strategies previously outlined, organizations should plan and practice for recovery of access to virtualization platforms as part of proactive technical and process validation exercises.

For organizations that leverage VMware ESXi, the processes for consideration outlined in Table 7 should be exercised and validated.

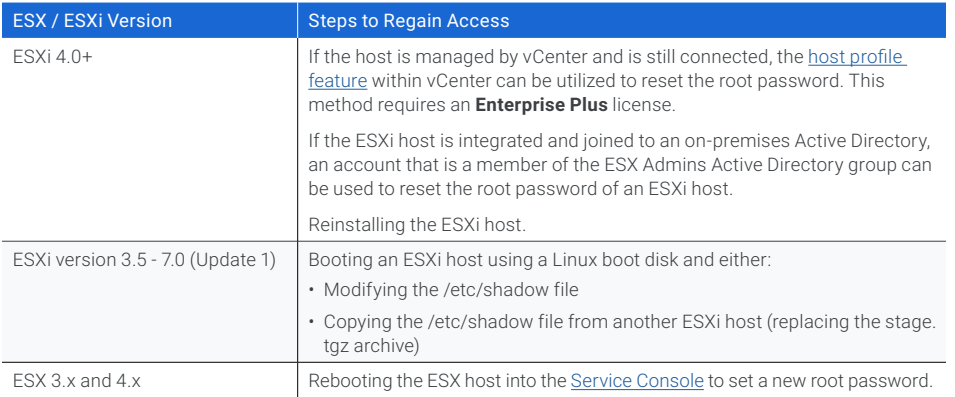

**TABLE 7.** VMware ESXi processes for consideration

# <span id="page-34-0"></span>Backup Infrastructure Protections

Organizations must align protections for the underlying infrastructure, servers, and applications that are part of backup and recovery operations. Not only is it important to protect the integrity of backups, but the availability of the backup infrastructure is a key component for any restoration strategy. If the backup infrastructure (and underlying data elements) were to become inaccessible or encrypted, rebuilding or recovering the infrastructure will become a dependency to restoration efforts, prolonging recovery and reconstitution time frames.

# <span id="page-34-1"></span>Dependency and Interconnectivity Identification

Organizations must identify dependencies and the interconnectivity requirements for the backup infrastructure to be available and accessible. Common dependencies include, but are not limited to:

- An Identity Provider (IdP) such as Active Directory
- Multi-factor authentication platforms
- Any administrative platforms such as secure access workstations or bastion hosts
- Access to emergency access account credentials
- DNS communications
- Storage Connectivity (on-premises + cloud)
- Data at rest (online + offline)
- Physical or Virtualization Infrastructure
- Licensing and trusted software binaries (if backups software needs to be reinstalled)
- Encryption keys (for decrypting backup data)
- SLAs with backup vendors for expedited assistance and technical support

# <span id="page-34-2"></span>Backup Architecture Design

The effectiveness and timeliness of an organization's backup and recovery workstreams will be dependent on the design of the overall backup architecture. Common design considerations are outlined in Figure 45.

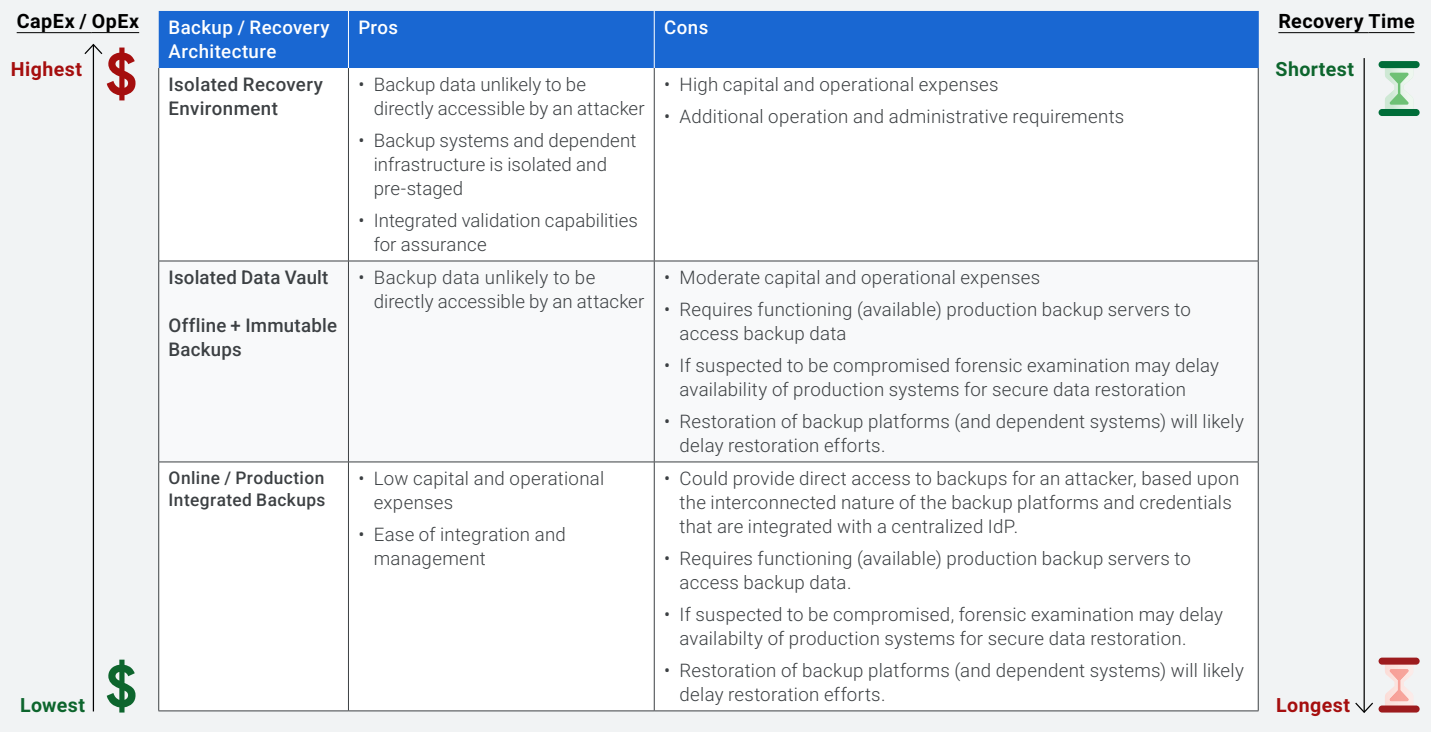

Additionally, organizations must align a recovery and reconstitution sequencing strategy, where business and operational criticality are essential drivers to the order of restoration actions. In the event of a large-scale ransomware attack where many applications, services, and data libraries need to be restored, without a pre-defined order of restoration, competing priorities amongst business units will likely contribute to prolonged restoration challenges.

# Validated Recovery and Reconstitution Planning

Following a ransomware event, if an attacker's initial access date and ransomware malware self-propagation capability has not been determined, recovering from backups may pose a significant risk of an attacker's malware, backdoors, or malicious code being reintroduced into an environment. Organizations should plan for a strategy for secure and validated restoration of systems using isolated network enclaves, which do not permit direct access to the larger operating environment(s). This strategy can allow for an organization to:

- Ensure that restored endpoints and applications are configured using a secured (clean) baseline image
- Patch and harden systems and applications according to the organization's standards and requirements
- Validate that restored endpoints and application do not have identified indicators of compromise present
- Ensure that the appropriate security tooling, telemetry, and detection visibility is present

# <span id="page-35-0"></span>Segmentation and Hardening Strategies

Similar to the strategies outlined in the [Virtualization Infrastructure Hardening and](#page-30-0)  [Protection](#page-30-0)s section, key protections for ensuring the integrity and availability of backup infrastructure should include:

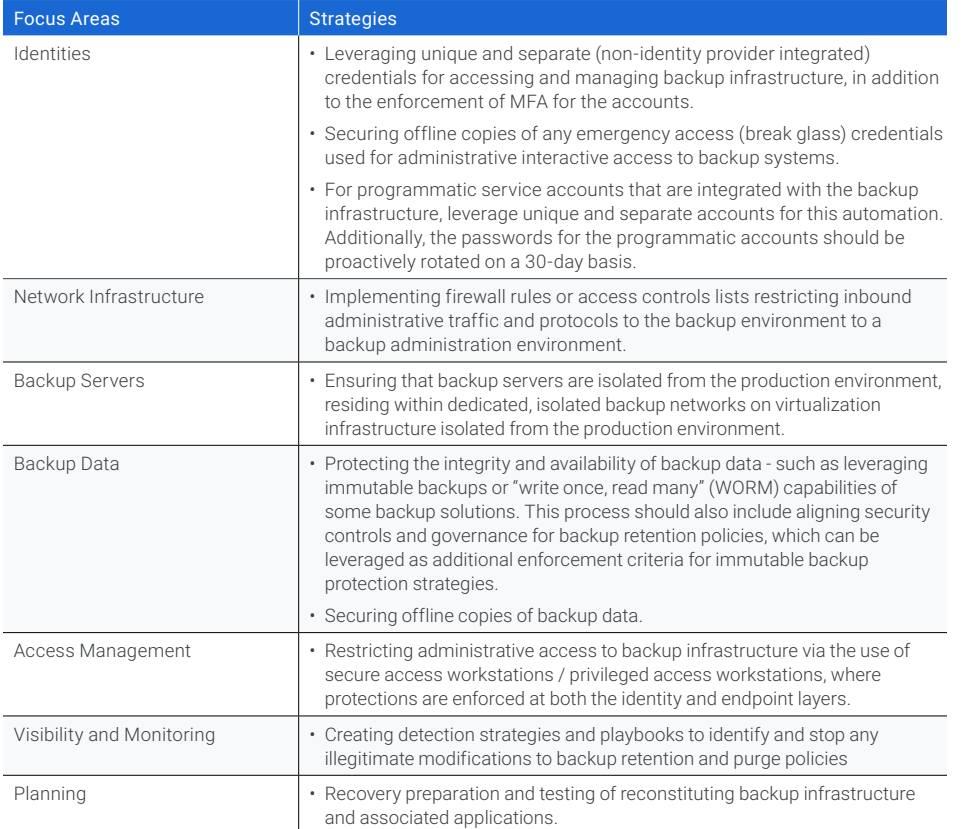

# **Conclusion**

Ransomware poses a serious threat to organizations, as attackers continue to utilize this tactic to monetize breaches. This white paper provided practical guidance on protecting against ransomware attacks and containing ongoing ransomware events. This white paper should not be considered a comprehensive guide on every tactic and control that can be used for this purpose, but it can serve as a valuable resource for organizations faced with this challenge. It is based on years of experience of helping our clients protect against and recover from ransomware attacks—and it can help your organization do the same.